# <span id="page-0-0"></span>**SONY** [Guide d'aide](#page-0-0)

Appareil photo à objectif interchangeable ILCE-7SM3 Description de l'extension DCI 4K / 24.00p

Ce « Guide d'aide » est destiné aux utilisateurs de « Licence de mise à niveau DCI 4K / 24.00p » et décrit uniquement les éléments liés aux fonctions supplémentaires.

Vous pouvez télécharger la licence de mise à niveau du site Web suivant :

<https://www.sony.net/cameraupgrade/dci4k/>

## **ILCE-7SM3 : Guide d'aide**

[Pour en savoir plus sur les autres fonctions ou sur l'utilisation de l'appareil photo, consultez le « Guide d'aide » en](https://helpguide.sony.net/ilc/2410/v1/h_zz/index.html) accédant à ce lien.

[Cartes mémoires pouvant être utilisées](#page-1-0)

[Enregistrement de films](#page-4-0)

[Format fichier \(film\)](#page-7-0)

[Réglages de films \(film\)](#page-9-0)

[Régl. ralenti+acc.](#page-13-0)

[Affich. marqueur \(film\)](#page-16-0)

[TC/UB](#page-17-0)

[Régl. sortie HDMI \(film\)](#page-20-0)

[Durées de film enregistrables](#page-22-0)

[Liste des icônes sur l'écran pour l'enregistrement de films](#page-25-0)

[Liste des icônes sur l'écran de lecture](#page-29-0)

[Liste des valeurs des réglages par défaut \(Prise de vue\)](#page-32-0)

# <span id="page-1-0"></span>**Cartes mémoires pouvant être utilisées**

Cet appareil prend en charge les cartes mémoire CFexpress Type A et les cartes mémoire SD (compatibles UHS-I, UHS-II).

Lors de l'utilisation de cartes mémoire microSD avec cet appareil, veillez à utiliser l'adaptateur approprié.

### **Pour la prise d'images fixes**

Vous pouvez utiliser les cartes mémoire suivantes.

- Cartes mémoire CFexpress Type A
- Cartes mémoire SD/SDHC/SDXC

#### **Pour l'enregistrement de films**

Les formats d'enregistrement de film et les cartes mémoire compatibles sont les suivants.

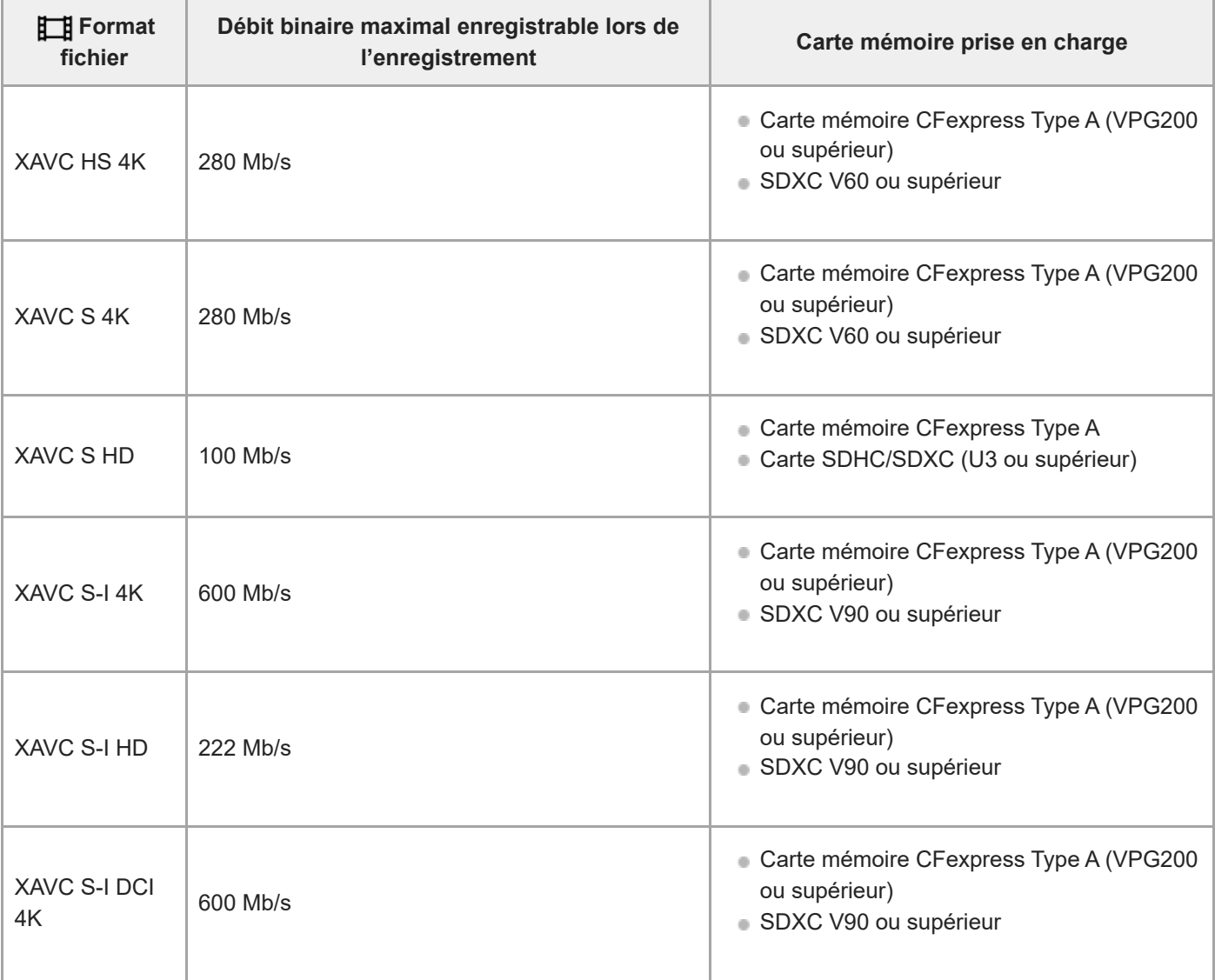

Les formats de fichier et les cartes mémoire compatibles sont les suivants.

Avec l'enregistrement au ralenti, le débit binaire d'enregistrement est supérieur à la normale. Vous aurez peut-être besoin d'une carte mémoire qui peut être écrite à une vitesse plus élevée.

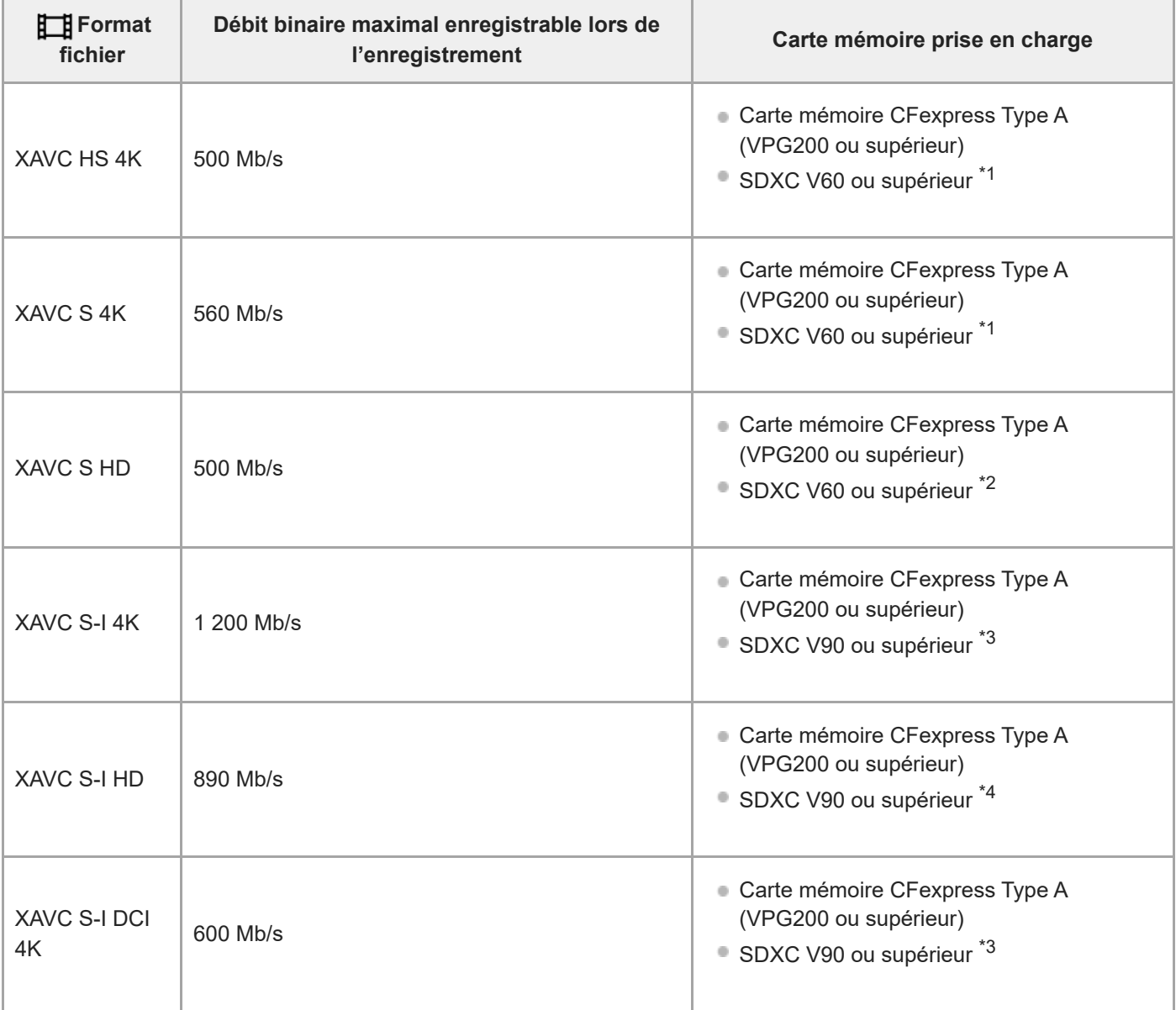

\*1 Lorsque [  $\frac{1}{800}$  Vit. de défilement] est réglé sur [120fps]/[100fps], V90 peut s'avérer nécessaire.

\*2 Lorsque [  $\overline{\text{S30}}$  Vit. de défilement] est réglé sur [240fps]/[200fps], V90 peut s'avérer nécessaire.

\*3 Pour l'enregistrement au ralenti, une carte mémoire CFexpress Type A (VPG200 ou supérieur) est nécessaire.

\*4 Lorsque [ S& Vit. de défilement] est réglé sur [240fps]/[200fps], une carte mémoire CFexpress Type A (VPG200 ou supérieure) est nécessaire.

#### **Astuce**

Lorsque le débit binaire de l'enregistrement est de 200 Mb/s, vous pouvez également enregistrer en utilisant une carte SDXC (U3/V30).

#### **Note**

- **Pour l'enregistrement proxy, une carte mémoire plus rapide peut s'avérer nécessaire.**
- Il n'est pas possible d'utiliser les cartes mémoire CFexpress Type B.
- Lorsque vous utilisez une carte mémoire SDHC pour enregistrer des films pendant une période prolongée, les films enregistrés sont divisés en fichiers de 4 Go.
- Lors de l'enregistrement simultané d'un film sur les cartes mémoire situées dans les fentes 1 et 2, insérez deux cartes mémoire ayant le même système de fichiers. Les films ne peuvent pas être enregistrés simultanément si vous utilisez en association le système de fichier exFAT et le système de fichier FAT32.

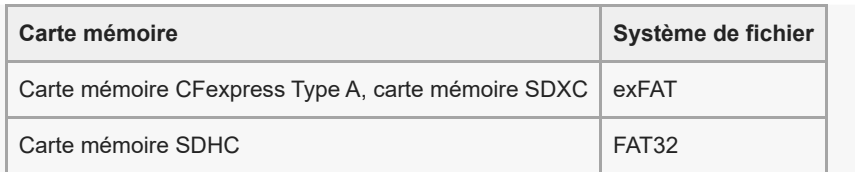

Rechargez suffisamment la batterie avant d'essayer de récupérer les fichiers de base de données sur la carte mémoire.

#### **Rubrique associée**

- [Durées de film enregistrables](#page-22-0)
- [Régl. ralenti+acc.](#page-13-0)

TP1001598030

# <span id="page-4-0"></span>**Enregistrement de films**

Vous pouvez régler le format d'enregistrement et l'exposition, et enregistrer des films au moyen des éléments du menu dédiés pour les films.

# **Réglez le sélecteur de mode sur (film). 1** Ō C

Tournez le sélecteur de mode tout en appuyant sur le bouton de déverrouillage du sélecteur de mode au centre du sélecteur de mode.

**2 Appuyez sur le bouton MOVIE (Film) pour commencer l'enregistrement.**

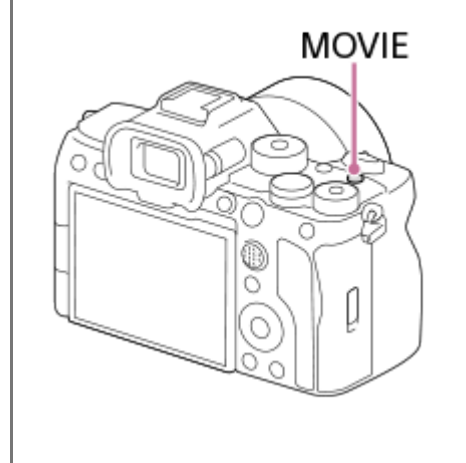

**3 Appuyez à nouveau sur le bouton MOVIE pour arrêter l'enregistrement.**

### **Pour photographier avec les icônes de fonction tactile**

Vous pouvez également commencer la prise de vue en touchant une icône sur l'écran au lieu d'appuyer sur le bouton MOVIE (film). Balayez l'écran vers la gauche ou la droite pour afficher les icônes de fonction tactile, puis touchez l'icône (début de l'enregistrement). Vous pouvez afficher l'image capturée en touchant l'icône (basculer sur l'écran de lecture).

# **Pour sélectionner le format d'enregistrement (** $\mathbf{F}$ **) Format fichier)**

La résolution et le degré de compatibilité dépendent du format d'enregistrement (XAVC HS 4K/XAVC S 4K/XAVC S HD/XAVC S-I 4K/XAVC S-I HD/XAVC S-I DCI 4K). Sélectionnez le format en fonction de la finalité du film que vous enregistrerez.

## **Pour sélectionner la vitesse de défilement ou la qualité d'image ( Réglages de films)**

La vitesse de défilement détermine la fluidité des mouvements dans les films. ([ **Hend** Réglages de films] → [Vit. défilem. enr.])

La qualité de l'image change selon le débit binaire. ([E∏ Réglages de films] → [Réglage d'enreg.]) Si le débit binaire est élevé, la quantité d'informations augmente et vous pouvez photographier des films de qualité élevée. Cela se traduira toutefois par une augmentation du volume des données. Sélectionnez la vitesse de défilement et le débit binaire selon vos préférences et votre intention.

### **Pour régler l'exposition (T. ctrl Exposition/Mode d'exposition)**

Lorsque IT, ctrl Exposition] est réglé sur [Mode P/A/S/M], sélectionnez le mode d'exposition en utilisant la combinaison vitesse d'obturation et valeur d'ouverture de la même manière que lorsque vous photographiez une image fixe. Lorsque [T. ctrl Exposition] est réglé sur [M. Exposition fl.], vous pouvez régler la vitesse d'obturation, la valeur d'ouverture et la sensibilité ISO automatiquement ou manuellement.

# **Pour sélectionner la méthode de mise au point (** $\sum_{i=1}^{n}$  **Mode mise au pt/**  $\sum_{i=1}^{n}$  Zone mise au pt)

Sélectionnez AFC (AF continu) ou MF (MaP manuelle) pour [ $\sum_{i=1}^{\infty}$  Mode mise au pt]. Vous pouvez spécifier la zone de mise au point en réglant [  $\sum_{i=1}^{\infty}$  Zone mise au pt].

Même pendant la prise de vue avec mise au point manuelle, vous pouvez basculer provisoirement sur la mise au point automatique des façons suivantes.

- Appuyez sur la touche personnalisée à laquelle la fonction [AF activé] est attribuée ou enfoncez le déclencheur à micourse.
- Appuyez sur la touche personnalisée à laquelle la fonction [AF sur les yeux] est attribuée.
- Touchez le sujet sur l'écran. (lorsque [Fnct tact. lors de pdv] sous [Écran de prise d. vue] est réglé sur [Mise au pt tactil.] ou [Suivi tactile])

### **Pour enregistrer le son d'un film sur 4 canaux**

Fixez un accessoire Sony d'origine qui prend en charge l'enregistrement audio 4 canaux et 24 bits sur la griffe multiinterface de l'appareil.

#### **Astuce**

- Vous pouvez également attribuer la commande de début/fin d'enregistrement de film à la touche de votre choix.
- Vous pouvez effectuer rapidement la mise au point pendant l'enregistrement de films en enfonçant le déclencheur à mi-course. (Il se peut que le son lié au fonctionnement de la mise au point automatique soit enregistré dans certains cas.)
- Vous pouvez changer les réglages pour la sensibilité ISO, la correction d'exposition et la zone de mise au point pendant l'enregistrement de films.
- Le son lié au fonctionnement de l'appareil et de l'objectif peut être enregistré pendant l'enregistrement de films. Pour éviter que le son ne soit enregistré, réglez [Enregistrem. audio] sur [OFF].
- Pour éviter l'enregistrement du bruit de fonctionnement de la bague de zoom si un objectif zoom motorisé est utilisé, nous vous recommandons d'enregistrer des films au moyen du levier de zoom de l'objectif. Lorsque vous déplacez le levier de zoom de l'objectif, faites attention à ne pas faire pivoter le levier.
- Lorsque [Tmp HORS tens. aut.] est réglé sur [Élevé], l'appareil photo peut continuer l'enregistrement de films même si sa température augmente.

#### **Note**

- Une icône indiquant que les données sont en cours d'écriture s'affiche après la prise de vue. Ne retirez pas la carte mémoire pendant que l'icône est affichée.
- Vous ne pouvez pas commencer l'enregistrement d'un film pendant l'écriture des données. Attendez la fin de l'écriture des données et que « STBY » s'affiche avant d'enregistrer un film.
- Lors de la lecture d'un film XAVC S-I DCI 4K enregistré avec cet appareil photo sur un autre appareil de même modèle, vérifiez la version du logiciel du système (microprogramme) et la licence de l'appareil photo. Si la version du logiciel du système est antérieure à la version 3.00 ou si la licence n'a pas été ajoutée à l'appareil photo, les films XAVC S-I DCI 4K ne peuvent pas être  $\ln s$
- Si l'icône  $[\![\blacktriangle]$  (avertissement de surchauffe) apparaît, la température de l'appareil a augmenté. Éteignez l'appareil, laissez-le refroidir et attendez qu'il soit à nouveau prêt pour la prise de vue.
- La température de l'appareil a tendance à augmenter si vous enregistrez continuellement des films et vous pourriez trouver que l'appareil est assez chaud. Il ne s'agit pas d'une anomalie. De plus, [Surchauffe de l'appareil. Laissez-le se refroidir.] peut apparaître. Dans de tels cas, éteignez l'appareil, laissez-le refroidir et attendez qu'il soit à nouveau prêt pour la prise de vue.
- Pour la durée d'enregistrement en continu de films, reportez-vous à « [Durées de film enregistrables](#page-22-0) ». Lorsque l'enregistrement d'un film est terminé, vous pouvez enregistrer un autre film en appuyant à nouveau sur le bouton MOVIE. Selon la température du produit ou de la batterie, il se peut que l'enregistrement s'arrête pour protéger le produit.
- Des images fixes ne peuvent pas être capturées pendant l'enregistrement de films.

#### **Rubrique associée**

- [Format fichier \(film\)](#page-7-0)
- [Réglages de films \(film\)](#page-9-0)
- [Durées de film enregistrables](#page-22-0)

# <span id="page-7-0"></span>**Format fichier (film)**

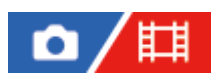

Sélectionne le format de fichier film.

**1 MENU → (Prise de vue) → [Qualité img/enr.] → [ Format fichier] → réglage souhaité.**

#### **Détails des éléments du menu**

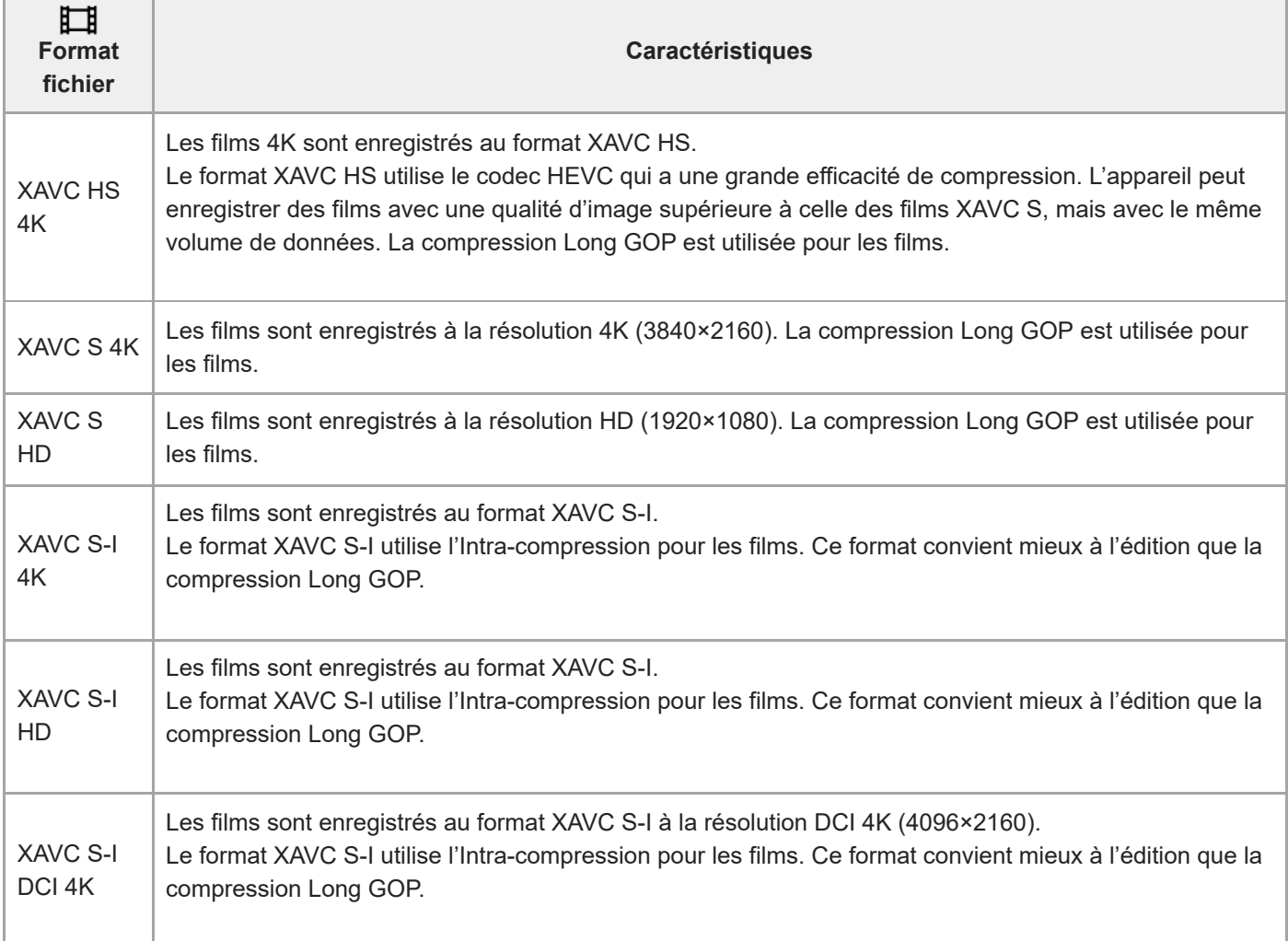

Intra/Long GOP est un format de compression de films. Intra compresse le film par image tandis que Long GOP compresse plusieurs images. L'Intra-compression a une meilleure réactivité et flexibilité lors de l'édition, mais la compression Long GOP a une meilleure efficacité de compression.

#### **Note**

- Pour lire des films XAVC HS 4K sur un smartphone ou sur un ordinateur, vous devez disposer d'un périphérique ou logiciel ayant une capacité de traitement élevée qui prend en charge le codec HEVC.
- Lorsque vous enregistrez des films 4K, [ $\sum_{i=1}^n$  APS (SSS Pr. de vue] est désactivé et verrouillé sur [OFF].

Si un objectif dédié au format APS-C est installé, il se peut que les bords de l'écran paraissent sombres. Lors de l'enregistrement de films 4K avec cet appareil, nous vous recommandons d'utiliser un objectif compatible avec le plein format 35 mm.

#### **Rubrique associée**

[Cartes mémoires pouvant être utilisées](#page-1-0)

TP1001598032

# <span id="page-9-0"></span>**Réglages de films (film)**

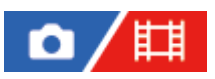

Règle la vitesse de défilement, le débit binaire, les informations de couleur, etc.

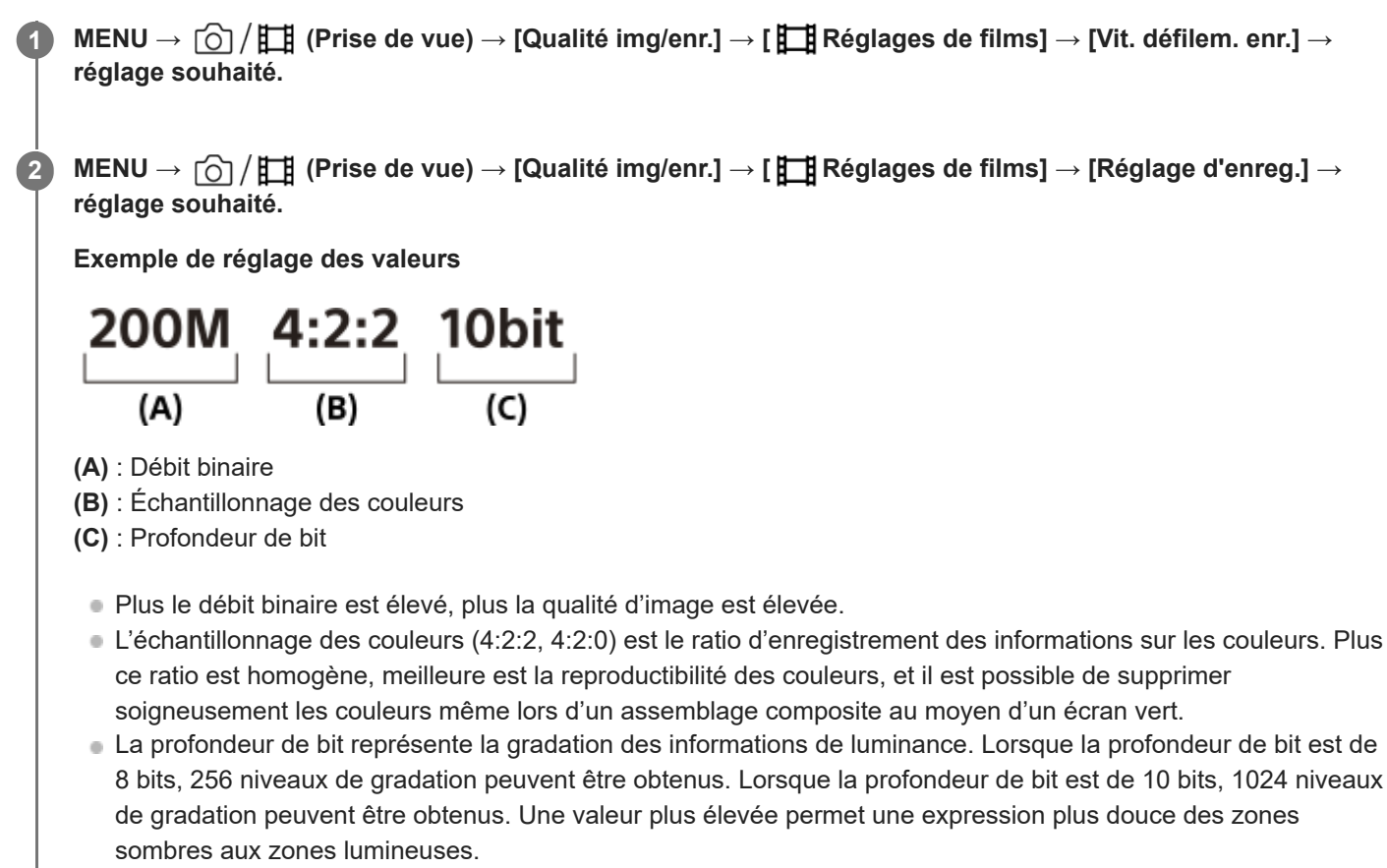

[4:2:2 10 bit] est un paramètre qui suppose que le film enregistré sera édité sur un ordinateur. L'environnement de lecture pour [4:2:2 10 bit] est limité.

### **Détails des éléments du menu**

### **Lorsque [ Format fichier] est réglé sur [XAVC HS 4K]**

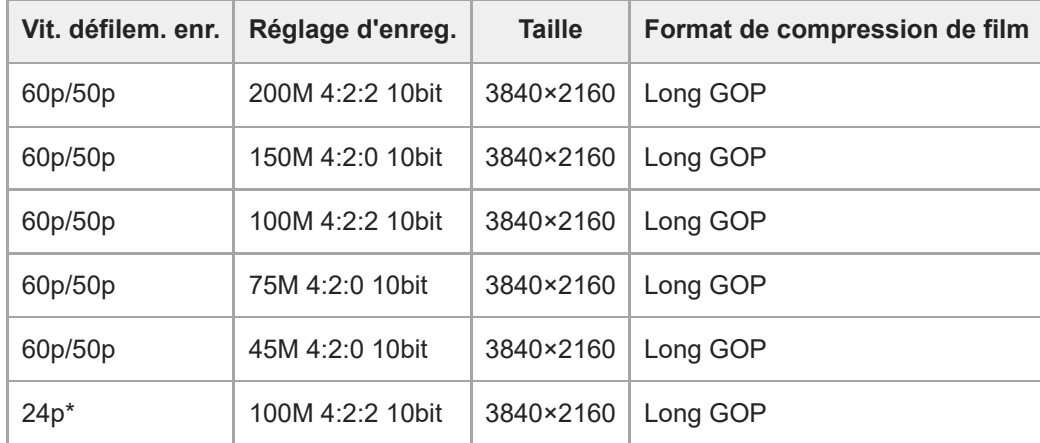

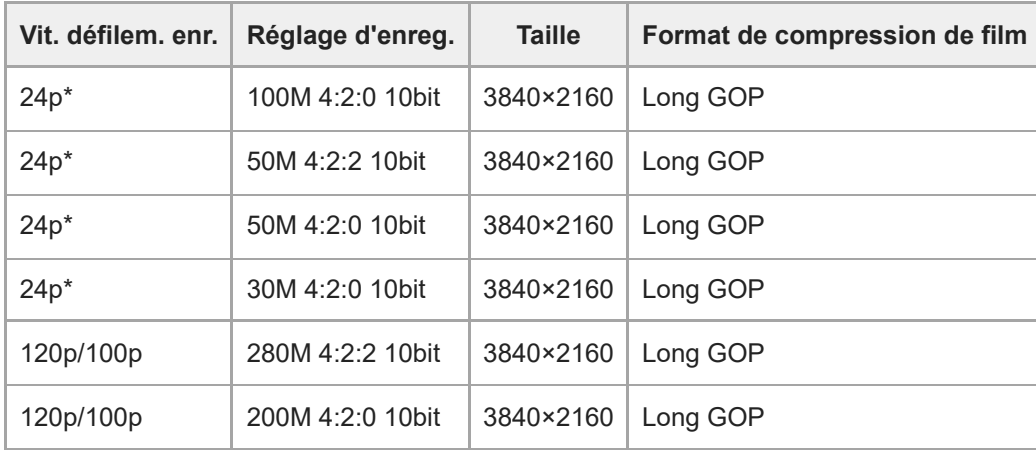

Uniquement lorsque [Sélect. NTSC/PAL] est réglé sur NTSC. \*

# **Lorsque [ Format fichier] est réglé sur [XAVC S 4K]**

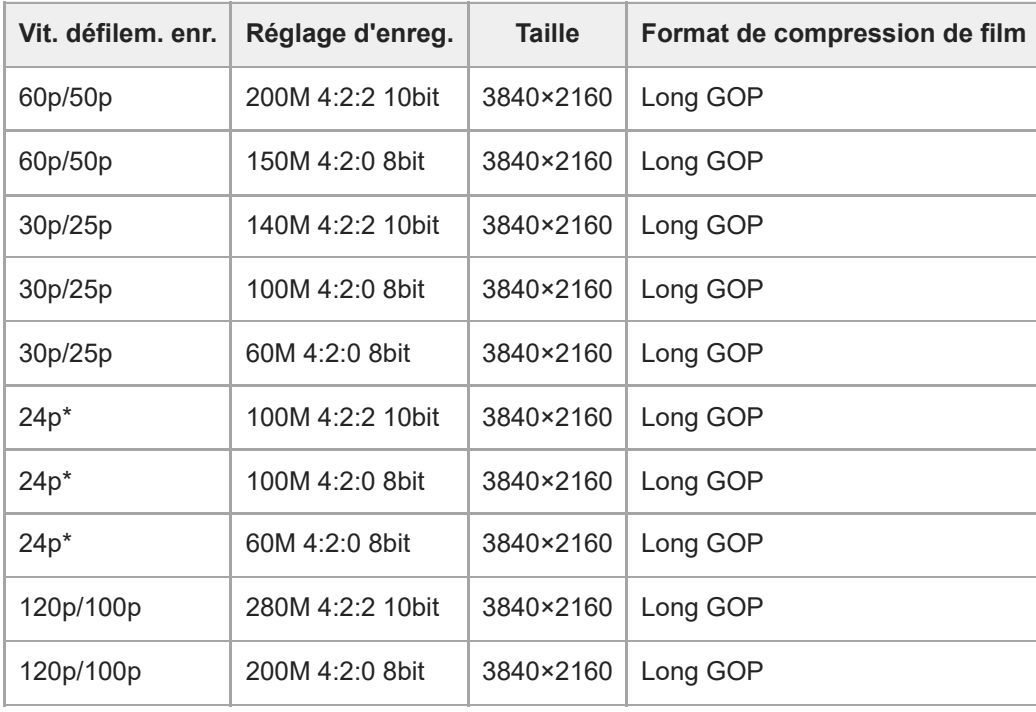

Uniquement lorsque [Sélect. NTSC/PAL] est réglé sur NTSC. \*

# **Lorsque [ Format fichier] est réglé sur [XAVC S HD]**

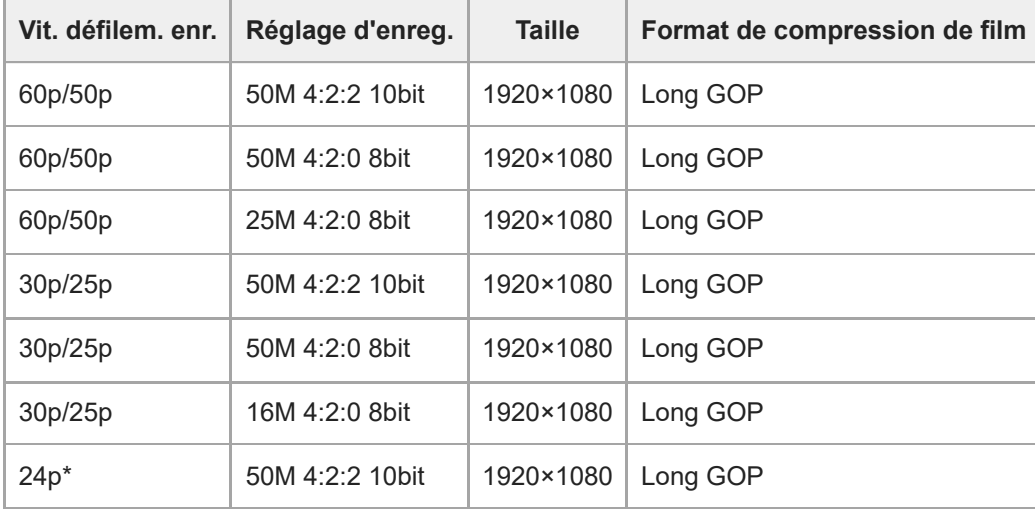

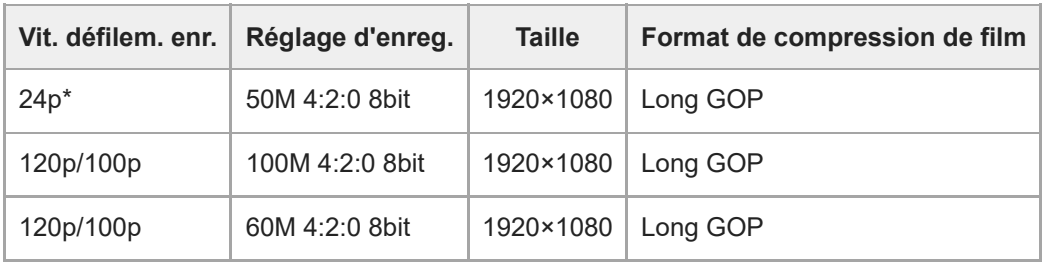

Uniquement lorsque [Sélect. NTSC/PAL] est réglé sur NTSC. \*

### Lorsque [ $\Vert \cdot \Vert$  Format fichier] est réglé sur [XAVC S-I 4K]

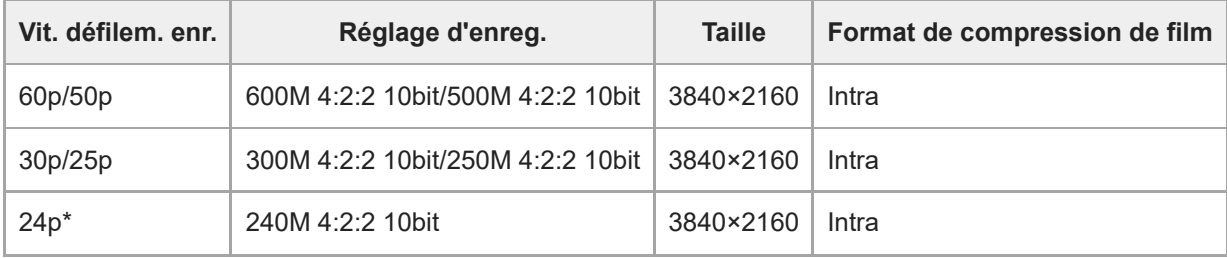

Uniquement lorsque [Sélect. NTSC/PAL] est réglé sur NTSC. \*

### **Lorsque [ Format fichier] est réglé sur [XAVC S-I DCI 4K]**

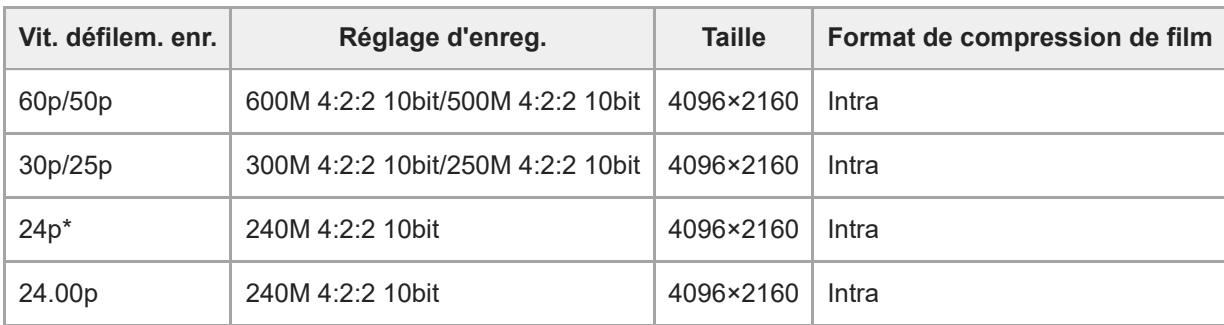

Uniquement lorsque [Sélect. NTSC/PAL] est réglé sur NTSC. \*

# **Lorsque [ Format fichier] est réglé sur [XAVC S-I HD]**

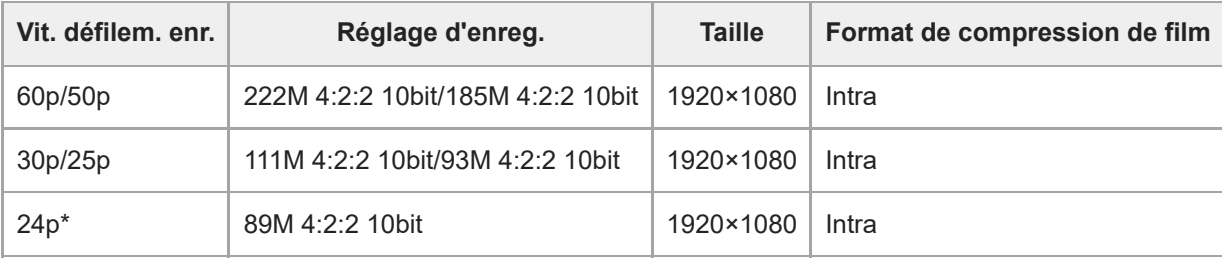

Uniquement lorsque [Sélect. NTSC/PAL] est réglé sur NTSC. \*

#### **Note**

- Les vitesses de défilement de l'enregistrement indiquées sont arrondies aux valeurs entières les plus proches. Les vitesses de défilement correspondantes réelles sont les suivantes :
	- 24p : 23,98 im/s, 30p : 29,97 im/s, 60p : 59,94 im/s et 120p : 119,88 im/s.
- Pendant que [ $\Box$ ] Format fichier] est réglé sur [XAVC S-I DCI 4K], les opérations suivantes redémarreront l'appareil photo.
	- Permuter [Vit. défilem. enr.] entre [24.00p] et un réglage autre que [24.00p]
	- Permuter le mode de prise de vue entre le mode de prise d'images fixes et le mode d'enregistrement de films lorsque [Vit. défilem. enr.] est réglé sur [24.00p]

#### **Rubrique associée**

[Format fichier \(film\)](#page-7-0)

TP1001598041

# <span id="page-13-0"></span>**Régl. ralenti+acc.**

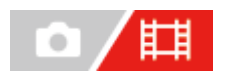

Vous pouvez enregistrer un moment qui ne peut pas être capturé à l'œil nu (enregistrement au ralenti) ou enregistrer un phénomène à long terme dans un film compressé (enregistrement en accéléré). Par exemple, vous pouvez enregistrer une scène de sport intense, le moment où un oiseau s'envole, une fleur qui éclot et une vue changeante des nuages ou d'un ciel étoilé. Le son ne sera pas enregistré.

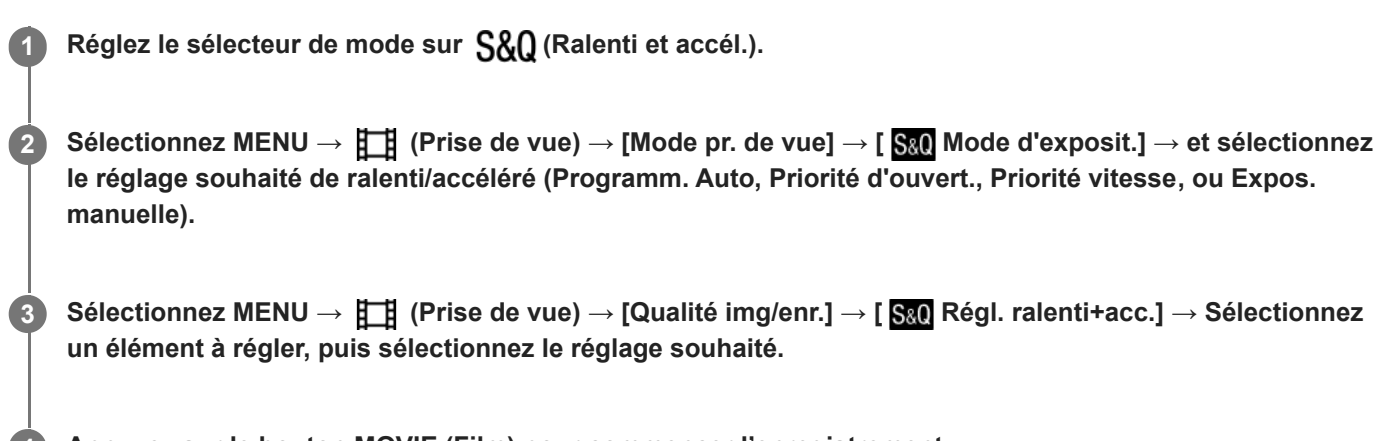

**Appuyez sur le bouton MOVIE (Film) pour commencer l'enregistrement. 4**

Appuyez à nouveau sur le bouton MOVIE pour arrêter l'enregistrement.

### **Détails des éléments du menu**

### **Régl. vit. défilem. :**

Permet de sélectionner la vitesse de défilement du film et la cadence de prise de vue.

#### **Réglage d'enreg. :**

Permet de sélectionner le débit binaire, l'échantillonnage des couleurs et la profondeur de bit du film.

- La [ S& Nit. défil. d'enr.] qui peut être réglée pour [ S& Régl. vit. défilem.] et les valeurs qui peuvent être réglées pour [  $S_6$  Réglage d'enreg.] sont les mêmes que les valeurs de réglage pour [  $\uparrow$  Réglages de films].
- Le format du film enregistré sera le même que le réglage [ $\Box$ ] Format fichier].

### **Vitesse de lecture lorsque [ Vit. défil. d'enr.] est réglé sur [24.00p]**

Vous pouvez sélectionner les vitesses de défilement répertoriées ci-dessous uniquement lorsque [ $\Box$ ] Format fichier] est réglé sur [XAVC S-I DCI 4K].

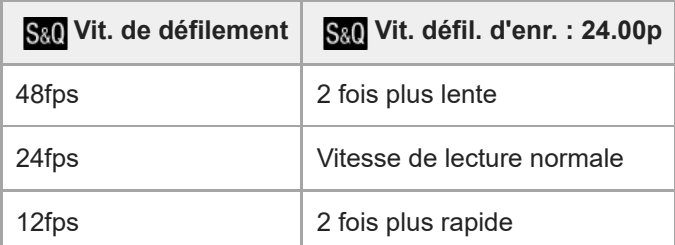

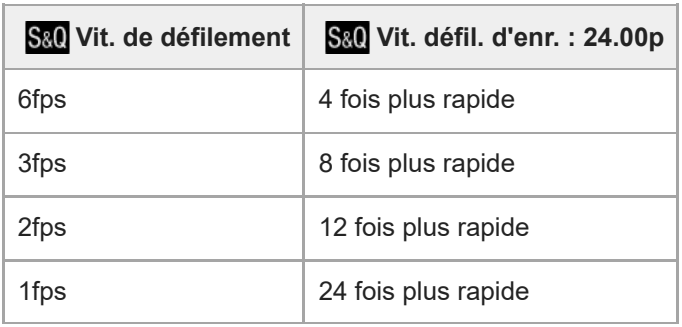

# **Vitesse de lecture lorsque [ Vit. défil. d'enr.] est réglé sur une autre cadence que [24.00p]**

La vitesse de lecture varie comme indiqué ci-dessous selon la valeur définie pour [ S&Q Régl. vit. défilem.].

### **Lorsque [Sélect. NTSC/PAL] est réglé sur NTSC**

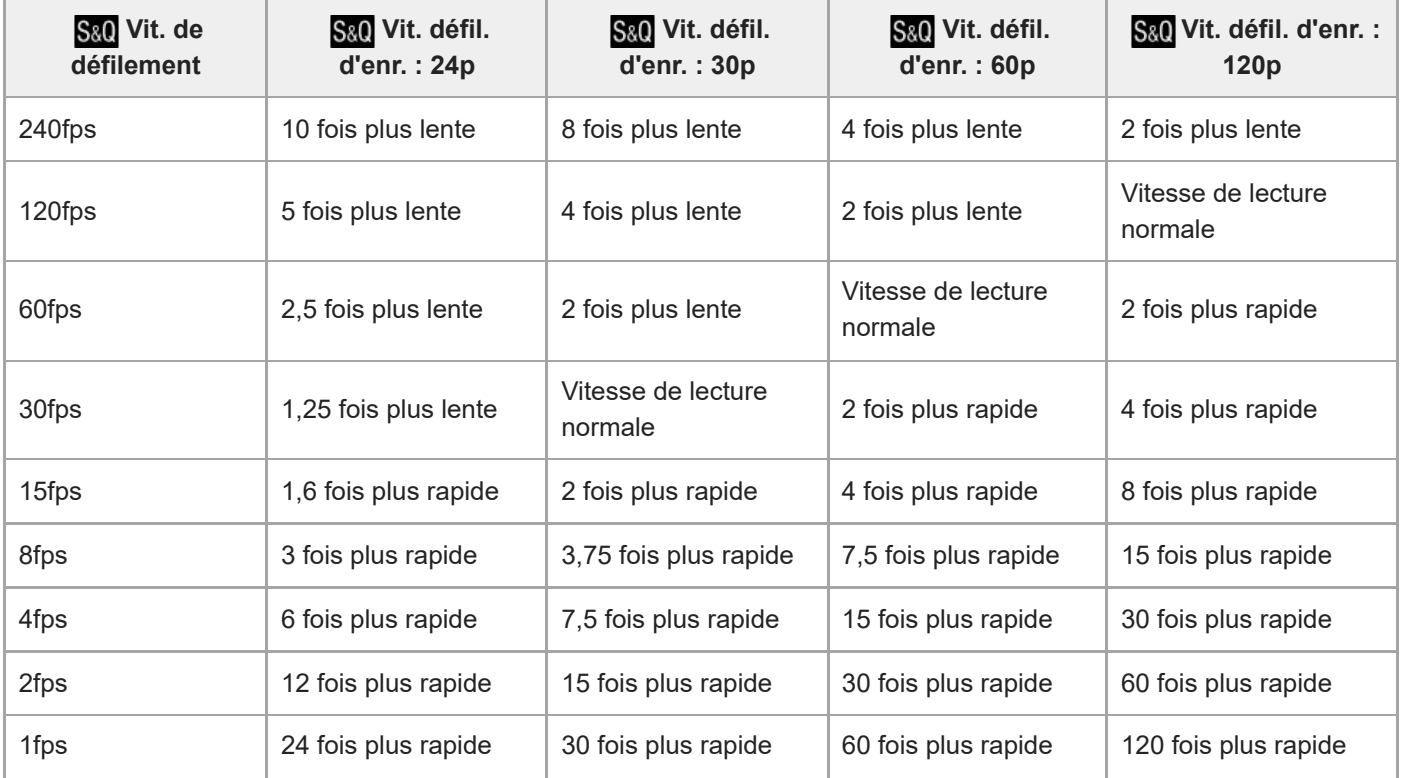

# **Lorsque [Sélect. NTSC/PAL] est réglé sur PAL**

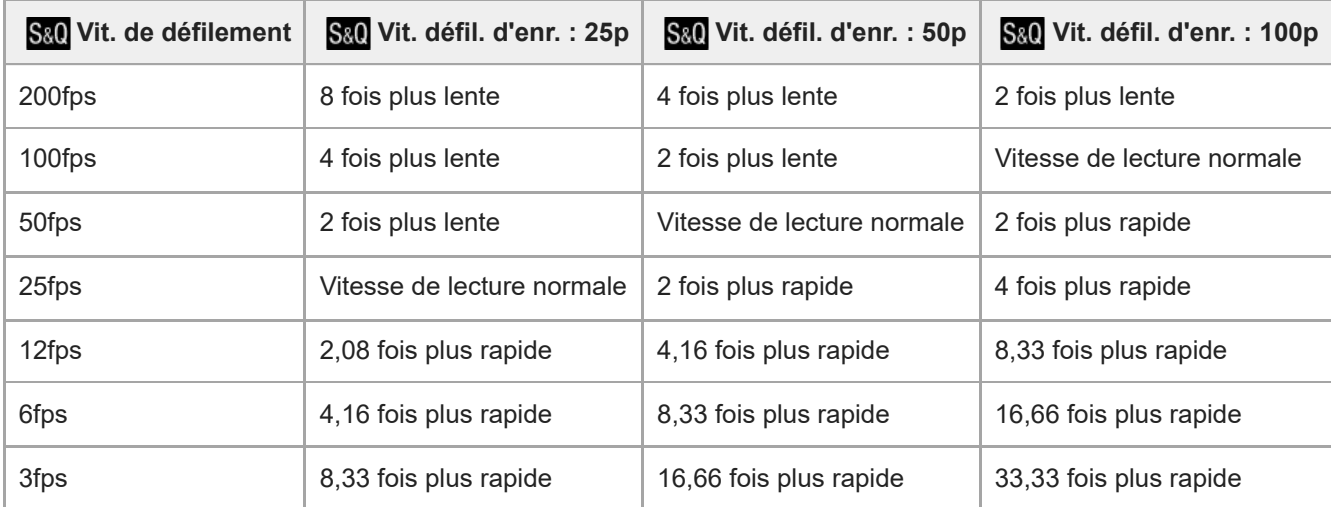

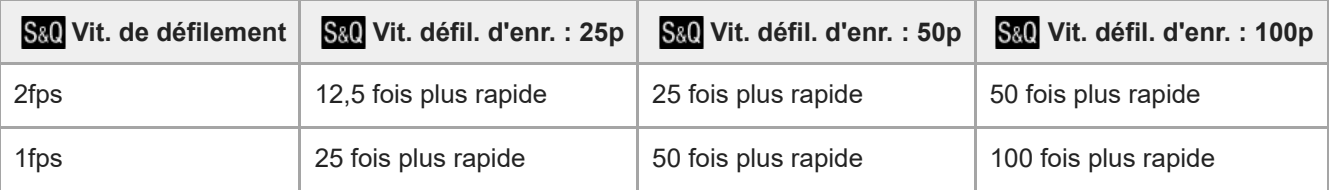

Il est impossible de sélectionner [240fps]/[200fps] lorsque [ Format fichier] est réglé sur les éléments suivants :

- XAVC HS 4K
- $-$  XAVC S 4K
- $-$  XAVC S-I 4K
- $-$  XAVC S-I DCI 4K

Il est impossible de sélectionner [120fps]/[100fps] lorsque [ Fig Format fichier] est réglé sur [XAVC S-I DCI 4K].

#### **Astuce**

Pour une estimation de la durée enregistrable, reportez-vous à « [Durées de film enregistrables](#page-22-0) ».

#### **Note**

- Pendant l'enregistrement au ralenti/en accéléré, la durée d'enregistrement réelle est différente de la durée enregistrée dans le film. La durée enregistrable affichée vers le haut de l'écran indique la durée d'enregistrement restante pour le film et pas la durée d'enregistrement restante sur la carte mémoire.
- Avec l'enregistrement au ralenti, la vitesse d'obturation devient plus rapide et vous pourriez ne pas obtenir l'exposition adéquate. Le cas échéant, diminuez la valeur d'ouverture ou réglez la sensibilité ISO à une valeur supérieure.
- Pendant l'enregistrement au ralenti/en accéléré, les fonctions suivantes ne sont pas disponibles.
	- [Time Code Run] dans [TC/UB]
	- [Sortie Time Code] dans [ Régl. sortie HDMI]
- Pendant que [ $\frac{1}{2}$ ] Format fichier] est réglé sur [XAVC S-I DCI 4K], les opérations suivantes redémarreront l'appareil photo.
	- Permuter [  $S_8$  Vit. défil. d'enr.] entre [24.00p] et un réglage autre que [24.00p]
	- Permuter le mode de prise de vue entre le mode de prise d'images fixes et le mode d'enregistrement au ralenti/en accéléré lorsque [ S<sub>80</sub> Vit. défil. d'enr.] est réglé sur [24.00p]

#### **Rubrique associée**

- [Durées de film enregistrables](#page-22-0)
- [Cartes mémoires pouvant être utilisées](#page-1-0)

TP1001598033

# <span id="page-16-0"></span>**Affich. marqueur (film)**

**1**

Pendant l'enregistrement de films, vous pouvez régler l'affichage facultatif de marqueurs sur l'écran ou dans le viseur, et sélectionner les types de marqueurs.

**MENU → (Prise de vue) → [Affich. marqueur] → Sélectionnez un élément de menu et réglez le paramètre souhaité.**

### **Détails des éléments du menu**

#### **Affich. marqueur :**

Active/désactive l'affichage de marqueurs. ([ON] / [OFF])

#### **Marqueur central :**

Active/désactive l'affichage du marqueur central au milieu de l'écran de prise de vue. ([OFF] / [ON])

#### **Marqueur aspect :**

Permet de régler l'affichage du marqueur d'aspect. ([OFF] / [4:3] / [13:9] / [14:9] / [15:9] / [16:9] / [1.66:1] / [1.85:1] / [2.35:1])

#### **Zone de sécurité :**

Permet de régler l'affichage de la zone de sécurité. Il s'agit de la plage standard d'affichage compatible avec un téléviseur classique. ([OFF]/[80%]/[90%])

#### **Image guide :**

Active/désactive l'affichage du cadre de guidage. Vous pouvez vérifier si le sujet est horizontal ou perpendiculaire au sol. ([OFF] / [ON])

#### **Astuce**

- Vous pouvez afficher plusieurs marqueurs simultanément.
- Positionnez le sujet sur le point d'intersection du [Image guide] pour garantir une composition équilibrée.

#### **Note**

- Les marqueurs sont affichés lorsque le sélecteur de mode est réglé sur  $\pm\pm$  (Film) ou  $S_{\alpha}$  (Ralenti et accél.), ou lorsque vous enregistrez des films.
- Vous ne pouvez pas afficher de marqueurs lorsque vous utilisez [Loupe mise pt].
- Les marqueurs sont affichés sur l'écran ou sur le viseur. (Vous ne pouvez pas enregistrer les marqueurs.)

TP1001598034

# <span id="page-17-0"></span>**SONY**

[Guide d'aide](#page-0-0)

Appareil photo à objectif interchangeable ILCE-7SM3 Description de l'extension DCI 4K / 24.00p

# **TC/UB**

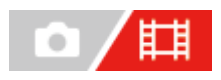

Les informations de code temporel (TC) et de bit utilisateur (UB) peuvent être enregistrées comme données jointes aux films.

**MENU → (Prise de vue) → [TC/UB] → Sélectionnez un élément de menu et réglez le paramètre souhaité. 1**

#### **Détails des éléments du menu**

#### **Time Code Preset :**

Règle le code temporel.

#### **User Bit Preset :**

Règle le bit utilisateur.

#### **Time Code Format :**

Sélectionne la méthode d'enregistrement du code temporel. (Uniquement lorsque [Sélect. NTSC/PAL] est réglé sur NTSC.)

#### **Time Code Run :**

Sélectionne le format de comptage du code temporel.

#### **Time Code Make :**

Sélectionne le format d'enregistrement du code temporel sur le support d'enregistrement.

#### **User Bit Time Rec :**

Active/désactive l'enregistrement du temps sous forme de bit utilisateur.

### **Comment régler le code temporel (Time Code Preset)**

- **1.** MENU  $\rightarrow$   $\bullet$  (Prise de vue)  $\rightarrow$  [TC/UB]  $\rightarrow$  [Time Code Preset].
- Tournez la molette de commande et sélectionnez les deux premiers chiffres. **2.**
	- La plage de réglage du code temporel est la suivante. Lorsque [60p] est sélectionné : de 00:00:00.00 à 23:59:59.29
		- Lorsque [24p]/[24.00p] est sélectionné, vous pouvez définir les deux derniers chiffres du code temporel comme étant des multiples de quatre, de 00 à 23 images. Lorsque [50p] est sélectionné : de 00:00:00.00 à 23:59:59.24 \*
- **3.** Réglez les autres chiffres en suivant la procédure de l'étape 2, puis appuyez au centre de la molette de commande.

### **Comment réinitialiser le code temporel**

- 1. MENU  $\rightarrow$   $\Box$  (Prise de vue)  $\rightarrow$  [TC/UB]  $\rightarrow$  [Time Code Preset].
- 2. Appuyez sur le bouton  $\overline{\mathbf{m}}$  (Supprimer) pour réinitialiser le code temporel (00:00:00.00).

### **Comment régler le bit utilisateur (User Bit Preset)**

- **1.** MENU  $\rightarrow$  **[Tell**] (Prise de vue)  $\rightarrow$  [TC/UB]  $\rightarrow$  [User Bit Preset].
- **2.** Tournez la molette de commande et sélectionnez les deux premiers chiffres.

**3.** Réglez les autres chiffres en suivant la procédure de l'étape 2, puis appuyez au centre de la molette de commande.

### **Comment réinitialiser le bit utilisateur**

- **1.** MENU  $\rightarrow$  **[Teggall**] (Prise de vue)  $\rightarrow$  [TC/UB]  $\rightarrow$  [User Bit Preset].
- 2. Appuyez sur le bouton  $\overline{m}$  (Supprimer) pour réinitialiser le bit utilisateur (00 00 00 00).

### **Comment sélectionner la méthode d'enregistrement du code temporel (Time Code Format \*1)**

**DF : 1.** MENU  $\rightarrow$   $\prod$  (Prise de vue)  $\rightarrow$  [TC/UB]  $\rightarrow$  [Time Code Format].

Enregistre le code temporel au format Drop Frame\*2 (ajustement sur le temps réel). **NDF :**

#### Enregistre le code temporel au format Non-Drop Frame (sans ajustement sur le temps réel)

- \*1 Uniquement lorsque [Sélect. NTSC/PAL] est réglé sur NTSC.
- \*2 Le code temporel est basé sur 30 images par seconde. Cependant, un écart entre le temps réel et le code temporel apparaît lors de périodes d'enregistrement prolongées, dans la mesure où la fréquence du signal vidéo NTSC correspond à environ 29,97 images par seconde. La méthode Drop frame permet de corriger cet écart entre le temps réel et le code temporel. Elle consiste à supprimer les deux premières images de chaque minute, sauf pour les minutes multiples de 10. Le code temporel non corrigé à l'aide de cette méthode est appelé Non-Drop Frame.
- Le réglage est fixé sur [-] lors de l'enregistrement au format 24p/24.00p.

### **Comment sélectionner le format de comptage du code temporel (Time Code Run)**

### **1.** MENU  $\rightarrow$   $\bullet$  (Prise de vue)  $\rightarrow$  [TC/UB]  $\rightarrow$  [Time Code Run].

#### **Rec Run :**

Le code temporel est incrémenté uniquement pendant l'enregistrement. Le code temporel est enregistré de façon séquentielle en partant du dernier code temporel de l'enregistrement précédent.

#### **Free Run :**

Le code temporel est incrémenté en permanence, indépendamment de l'utilisation de l'appareil.

- Il se peut que le code temporel ne soit pas enregistré de façon séquentielle dans les situations suivantes, même lorsque le mode d'incrémentation sélectionné est [Rec Run].
	- Lorsque vous modifiez le format d'enregistrement.
	- Lorsque vous enlevez le support d'enregistrement.

### **Comment sélectionner le mode d'enregistrement du code temporel (Time Code Make)**

1. MENU  $\rightarrow$   $\Box$  (Prise de vue)  $\rightarrow$  [TC/UB]  $\rightarrow$  [Time Code Make].

### **Preset :**

Le nouveau code temporel défini est enregistré sur le support d'enregistrement.

#### **Regenerate :**

L'appareil lit le dernier code temporel de l'enregistrement précédent sur le support d'enregistrement et enregistre le nouveau code temporel à la suite du dernier code temporel. Le code temporel est incrémenté selon le mode [Rec Run], indépendamment du réglage [Time Code Run].

Le code temporel est lu depuis la carte mémoire dans la fente désignée par [ **[ ]** Support d'enreg.] sous [  $\bullet$ <sub>11</sub> Réglag. supp. enr.]. Lorsque [ $\Box$ ] Support d'enreg.] est réglé sur [Enreg. simultané], le code temporel est lu depuis la carte mémoire dans la fente 1.

### **Comment faire correspondre le code temporel avec d'autres périphériques**

Raccordez un autre périphérique tel qu'un caméscope à l'aide d'un câble adaptateur (vendu séparément), puis réglez [Time Code Make] sur [Preset] et [Time Code Run] sur [Free Run].

#### **Note**

La mise à jour du logiciel du système de l'appareil photo réinitialisera le code temporel. Réglez de nouveau le code temporel.

TP1001598035

# <span id="page-20-0"></span>**Régl. sortie HDMI (film)**

Permet de régler la sortie vidéo et audio sur un enregistreur/lecteur externe raccordé via HDMI lors de l'enregistrement d'un film.

Utilisez un câble HDMI grande vitesse haute qualité (vendu séparément) pour restituer des films 4K ou RAW.

**1 MENU → (Réglage) → [Sortie externe] → [ Régl. sortie HDMI] → élément de réglage souhaité.**

### **Détails des éléments du menu**

#### **S. d'enr. pdt sort. HDMI :**

Active/désactive l'enregistrement de films sur la carte mémoire de l'appareil pendant la restitution par HDMI.

[ON] : Enregistre des films sur la carte mémoire de l'appareil et restitue les films sur le périphérique connecté par HDMI simultanément. La profondeur de couleur pour le film restitué est basée sur [Réglage d'enreg.] sous [ **Re** Réglages de films].

[OFF(HDMI uniqm.)] : N'enregistre pas de films sur la carte mémoire de l'appareil, et reproduit les films uniquement sur des périphériques connectés via HDMI.

#### **Résolution de sortie :**

Permet de définir la résolution de l'image qui sera restituée sur un autre périphérique raccordé via HDMI lorsque [S. d'enr. pdt sort. HDMI] est réglé sur [ON] et que [Sortie RAW] est réglé sur [OFF]. ([Auto] / [2160p] / [1080p] / [1080i])

#### **R. sort. 4K (HDMI uniq.) :**

Permet de définir la vitesse de défilement et la profondeur de couleur de la sortie vidéo 4K sur un autre périphérique raccordé via HDMI lorsque [S. d'enr. pdt sort. HDMI] est réglé sur [OFF(HDMI uniqm.)] et que [Sortie RAW] est réglé sur [OFF]. ([60p 10bit] / [50p 10bit] / [30p 10bit] / [25p 10bit] / [24p 10bit] / [24.00p 10bit])

#### **Sortie RAW :**

Active/désactive la sortie de films RAW sur un autre périphérique compatible RAW raccordé via HDMI. ([ON] / [OFF])

#### **Réglage de sortie RAW :**

Règle la vitesse de défilement lorsque des films RAW sont reproduits sur un autre périphérique compatible RAW raccordé via HDMI. ([60p] / [50p] / [30p] / [25p] / [24p] / [24.00p])

#### **Gamme coul. sort. RAW :**

Règle la gamme de couleurs lors de la sortie de films RAW sur un autre périphérique compatible RAW raccordé via HDMI. ([ S-Gamut3.Cine/S-Log3 ] / [ S-Gamut3/S-Log3 ])

#### **Sortie Time Code :**

Active/désactive la restitution du code temporel et du bit utilisateur sur un autre périphérique connecté via HDMI. ([ON] / [OFF])

Les informations de code temporel sont transmises sous forme de données numériques, et non sous forme d'image affichée à l'écran. Le périphérique connecté peut ensuite utiliser ces données numériques pour reconnaître les données temporelles.

#### **Commande REC :**

Active/désactive le début ou l'arrêt de l'enregistrement à distance sur l'enregistreur/lecteur externe en commandant l'appareil s'il est raccordé à un enregistreur/lecteur externe. ([ON] / [OFF])

#### **Sortie audio à 4ch :**

Lorsque vous enregistrez le son en 4 canaux, sélectionnez la combinaison de canaux audio qui sera reproduite sur d'autres appareils connectés via HDMI.

[CH1/CH2] : Restitue le son du canal 1 vers le côté L (gauche) et du canal 2 vers le côté R (droite).

[CH3/CH4] : Restitue le son du canal 3 vers le côté L (gauche) et du canal 4 vers le côté R (droite).

#### **Astuce**

- Avec [Commande REC] réglé sur [ON],  $\blacksquare$  straverstravers is affiche lorsqu'une commande d'enregistrement est prête à être envoyée à l'enregistreur/lecteur externe, et  $\Box$ nec (REC) s'affiche lorsqu'une commande d'enregistrement est envoyée à l'enregistreur/lecteur externe.
- Même lors de la lecture d'un film avec 4 canaux sur un appareil raccordé au connecter HDMI de l'appareil, le son est reproduit avec le réglage [Sortie audio à 4ch].

#### **Note**

- Il n'est pas possible d'enregistrer des films RAW sur la carte mémoire de l'appareil.
- Pendant l'enregistrement au ralenti/en accéléré, [S. d'enr. pdt sort. HDMI] est verrouillé sur [ ON] et [Sortie RAW] est verrouillé sur [OFF]. Il n'est pas possible de ne reproduire que des films 4K sur un appareil raccordé via HDMI sans enregistrer les films sur la carte mémoire. Il n'est pas non plus possible de reproduire des films RAW.
- Lorsque [S. d'enr. pdt sort. HDMI] est réglé sur [OFF(HDMI uniqm.)] ou que l'appareil reproduit des films RAW, [Affichage info HDMI] est temporairement réglé sur [Désactivé].
- Lorsque [S. d'enr. pdt sort. HDMI] est réglé sur [OFF(HDMI uniqm.)], le compteur n'est pas incrémenté (la durée réelle d'enregistrement n'est pas comptée) pendant que le film est enregistré sur un enregistreur/lecteur externe.
- [Commande REC] peut être utilisé avec des enregistreurs/lecteurs externes qui prennent en charge la fonction [Commande REC].
- Lorsque [Sortie Time Code] est réglé sur [OFF], vous ne pouvez pas régler [Commande REC].
- Même lorsque (REC) est affiché, l'enregistreur/lecteur externe risque de ne pas fonctionner correctement en fonction des réglages ou de l'état de l'enregistreur/lecteur. Vérifiez si l'enregistreur/lecteur externe fonctionne correctement avant de l'utiliser.
- Lorsque [Sortie Time Code] est réglé sur [ON], il se peut que les images ne soient pas restituées correctement sur le téléviseur ou le dispositif d'enregistrement. En pareil cas, réglez [Sortie Time Code] sur [OFF].
- La sortie audio 4 canaux sur d'autres appareils connectés via HDMI est impossible.
- Le gamma est verrouillé sur S-Log3 pendant la sortie RAW. Vous pouvez reproduire un contraste équivalent à celui du gamma normal en réglant [Aide à l'aff. Gamma] sur [ON] et [Typ. aide aff. Gamma] sur [Auto] ou [S-Log3→709(800%)].
- Pendant la lecture de films RAW, vous ne pouvez pas utiliser [Active] pour [ **He il** SteadyShot].

TP1001598036

# <span id="page-22-0"></span>**Durées de film enregistrables**

Le tableau ci-dessous indique la durée totale approximative d'enregistrement disponible pour les films en utilisant une carte mémoire formatée avec cet appareil. Les valeurs peuvent différer en fonction des conditions de prise de vue et du type de carte mémoire utilisé.

(h (heure), min (minute))

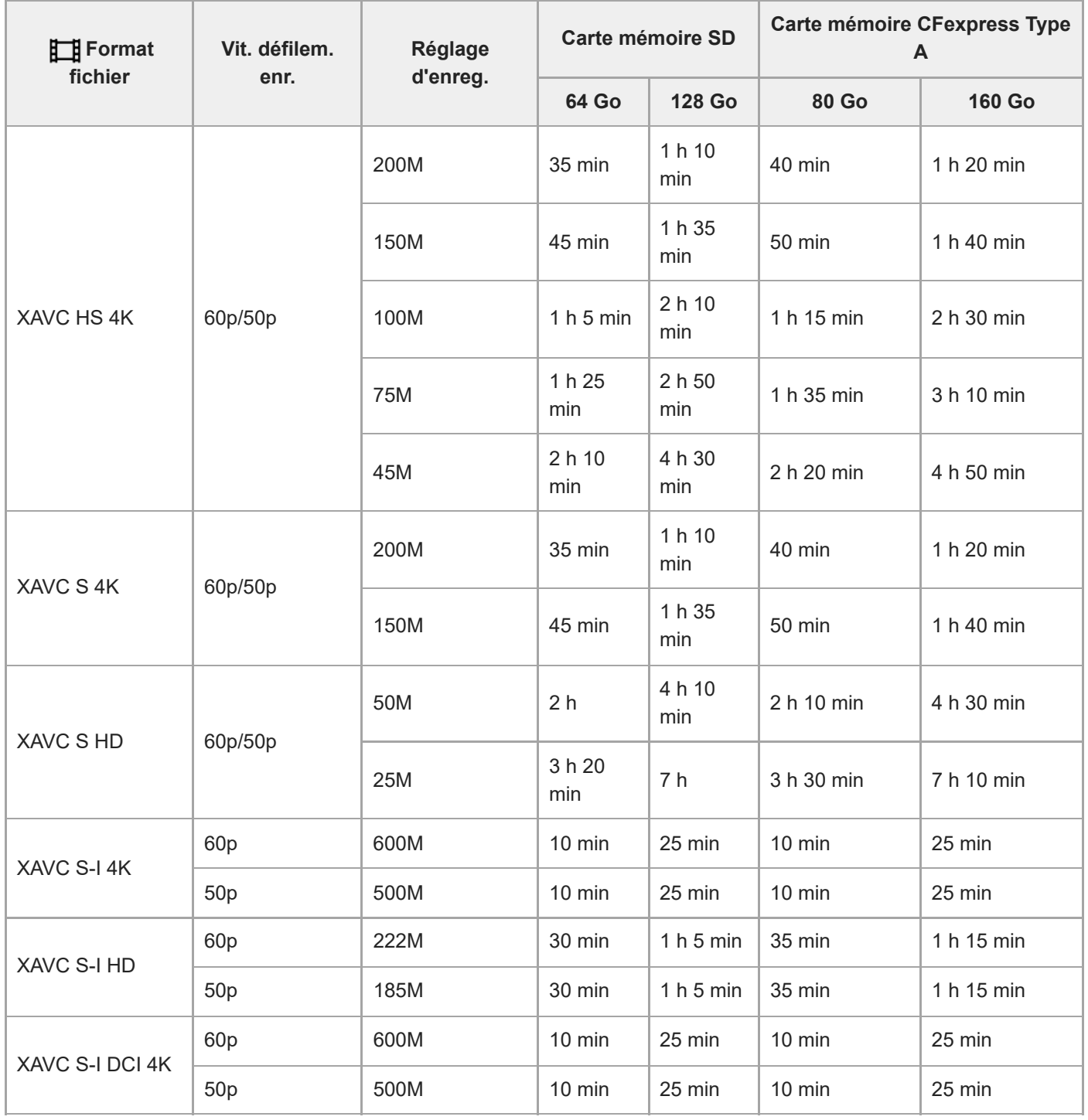

Durées d'enregistrement lorsque [ Px Enregistr. proxy] est réglé sur [OFF].

- Les durées indiquées correspondent aux durées enregistrables lorsqu'une carte mémoire Sony est utilisée.
- La durée disponible pour l'enregistrement de films varie selon le format du fichier ou les réglages d'enregistrement pour les films, la carte mémoire, la température ambiante, l'environnement réseau Wi-Fi, l'état de l'appareil avant de commencer l'enregistrement et la condition de la charge de la batterie.

La durée d'enregistrement maximum en continu pour une seule séance d'enregistrement de films est d'environ 13 heures (une limite de spécification du produit).

#### **Note**

La durée d'enregistrement disponible pour les films varie, car l'appareil photo fait appel au VBR (Variable Bit-Rate), qui ajuste automatiquement la qualité d'image en fonction de la scène. Lorsque vous enregistrez un sujet se déplaçant rapidement, l'image est plus nette, mais la durée enregistrable est plus courte, car l'enregistrement nécessite plus de mémoire. La durée enregistrable varie aussi en fonction des conditions de prise de vue, du sujet ou des réglages de qualité/taille d'image.

### **Remarques sur l'enregistrement continu de films**

- L'enregistrement de film avec une qualité d'image haute définition et la prise de vue en continu à vitesse élevée nécessitent une grande quantité d'énergie. La poursuite de l'enregistrement se traduit par une hausse de la température interne de l'appareil, notamment au niveau du capteur d'image. Dans ce cas, l'appareil se met automatiquement hors tension pour éviter que la température élevée de la surface de l'appareil n'affecte la qualité des images ou n'endommage le mécanisme interne de l'appareil.
- Les durées d'enregistrement en continu disponibles pour les films sont indiquées ci-dessous. Ces valeurs sont obtenues avec les réglages par défaut et un appareil resté hors tension pendant un certain temps. Les durées indiquées correspondent au temps s'écoulant entre le début et la fin de l'enregistrement.

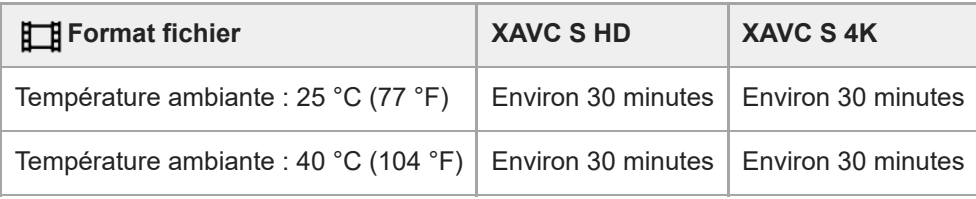

### **Lorsque [Tmp HORS tens. aut.] est réglé sur [Standard]**

### **Lorsque [Tmp HORS tens. aut.] est réglé sur [Élevé]**

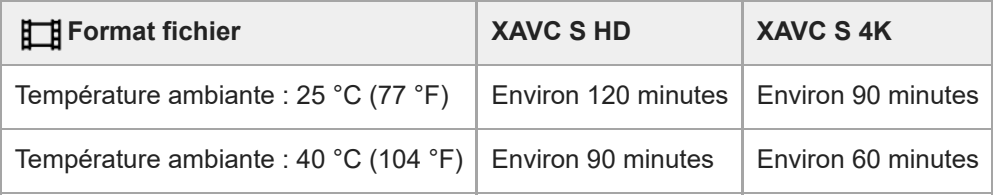

HD : XAVC S HD (60p50M 4:2:0 8bit ; lorsque l'appareil n'est pas connecté via Wi-Fi ; lorsque vous utilisez une carte mémoire CFexpress Type A ; lorsque l'écran est ouvert)

4K : XAVC S 4K (60p150M 4:2:0 8bit ; lorsque l'appareil n'est pas connecté via Wi-Fi ; lorsque vous utilisez une carte mémoire CFexpress Type A ; lorsque l'écran est ouvert)

- La durée d'enregistrement disponible pour les films varie en fonction de la température, du format de fichier et des réglages d'enregistrement de film, du réseau Wi-Fi environnant et de l'état de l'appareil avant le début de l'enregistrement. Si vous recadrez souvent des images fixes ou si vous effectuez un grand nombre de prises de vue une fois l'appareil sous tension, la température interne de l'appareil augmente, et le temps d'enregistrement restant diminue.
- Si l'icône  $\left[\right]$  (avertissement de surchauffe) apparaît, la température de l'appareil a augmenté.
- Si l'appareil interrompt l'enregistrement d'un film en raison d'une température trop élevée, maintenez-le hors tension pendant un certain temps. Reprenez l'enregistrement une fois que la température interne de l'appareil est revenue à la normale.
- Pour obtenir des durées d'enregistrement plus longues, respectez les points suivants :
	- Ne laissez pas l'appareil en plein soleil.
	- Mettez l'appareil hors tension lorsque vous ne l'utilisez pas.

#### **Rubrique associée**

[Cartes mémoires pouvant être utilisées](#page-1-0)

TP1001598037

# <span id="page-25-0"></span>**Liste des icônes sur l'écran pour l'enregistrement de films**

Les contenus affichés et leurs positions dans les illustrations ne sont qu'à titre indicatif, et peuvent être différents des affichages réels.

Les descriptions sont données sous les indications des icônes.

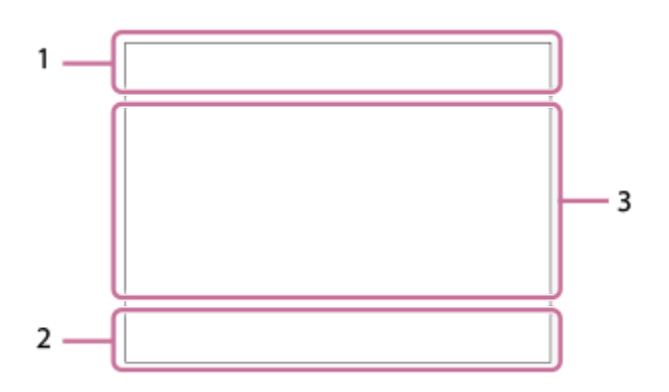

En plus des icônes décrites sur cette page, plus d'icônes pour les opérations tactiles (icônes de fonction tactile) s'affichent sur le côté gauche ou droit lorsque vous balayez l'écran.

#### **Réglages de base de l'appareil photo 1.**

<u>1 (Chamberland Th)</u><br>2 (Chamberland Th) Niveau audio

# $\bullet$  OFF

Enregistrement audio désactivé

# AF-C MF

Mode de mise au point

### $_{c}$ Q  $_{D}$ Q

Zoom Img Claire/Zoom numériq.

Assist Assist Assist Assist<br>S-Log2 S-Log3 HLG 709 HLG 2020 Typ. aide aff. Gamma

### **STBY REC**

Attente d'enregistrement de films/Enregistrement de films en cours

### **1:00:12**

Durée d'enregistrement réelle du film (heures : minutes : secondes)

#### **4K HD D-4K**

Format d'enregistrement de films

#### **120p 100p 60p 50p 30p 25p 24p 24.00p**

Cadence de prise de vue (films)

### $\sqrt{1}$   $\sqrt{2}$   $\sqrt{1}$   $\sqrt{2}$

Carte mémoire pour l'enregistrement/Pas une carte mémoire pour l'enregistrement

#### **NO CARD**

Aucune carte mémoire insérée

# <u>EIA EZA UA UA EI</u>R EZR UR LER

Proche de la limite supérieure de réécriture de la carte mémoire/Limite supérieure de réécriture de la carte mémoire atteinte

### $\frac{1}{2}$ .

Enregistrement simultané sur les deux cartes mémoire

#### **1h 30m**

Durée enregistrable pour les films

# **HH**

Écriture des données/Nombre d'images qu'il est encore possible d'enregistrer

### E<sup>100%</sup>

Charge restante de la batterie

### ि

Avertissement de charge restante

Alimentation USB

**Réglages de l'exposition et autres 2. 1/250 1/250**

Vitesse d'obturation

**F3.5 F3.5** Valeur d'ouverture

# **EZ** MM

Correction de l'exposition/Mesure manuelle

# **ISO400 ISO 400**

Sensibilité ISO

# **7500K A5 G5**

Balance des blancs (Auto, préprogrammée, sous l'eau auto, personnalisée, température des couleurs, filtre de couleur)

# $*$   $*$

Verrouillage AE/AWB

# ö

 $\sum_{i=1}^{n}$  APS- $(S35$  Pr. de vue

**Autres réglages (affichés pendant l'attente d'enregistrement) 3.**

# $\Box P$   $\Box A$   $\Box S$   $\Box M$   $\Box F$

 $S & 1$   $P$   $S & 0$   $A$   $S & 0$   $S$   $S & 0$   $M$   $S & 0$   $P$ 

Mode de prise de vue

# ELM SIOS

Mode de prise de vue ( **MR** Rappel. régl. pdv)

# 숓

Reconnaissance du trépied

# **NBMEC 国前**

Commande REC

# **EXT 4K EXT RAW EXT DCI 4K**

Sortie externe 4K/RAW/DCI 4K

# **EXT-LK**

État de verrouillage externe du code temporel

# **00:00:00.00**

Code temporel (heures : minutes : secondes. images)

**00 00 00 00**

Bit utilisateur

**Mis. au point centrée**

Exécution de [Mis. au point centrée]

# **Ralenti x4 Accéléré x4**

Échelle de ralenti/rapidité pendant la prise de vue au ralenti/en accéléré

# **Annulation du suivi**

Affichage du guide pour le suivi

# **Annuler la mise au point**

Affichage du guide pour l'annulation de la mise au point

### 48khz/16bit 2ch 48khz/24bit 2ch 48khz/24bit 4ch Format audio

# 

Affichage du guide pour les sélecteurs

# $\mathbb{R}^n$  in  $\mathbb{R}^n$  ,  $\mathbb{R}^n$

Fonction tactile en mode de prise de vue (Mise au pt tactil./Suivi tactile/OFF)

### $\mathbf{w}$

Annuler la mise au point

# QK.

Annulation du suivi

# **m** b

Prise de vue à distance (connecté)/Prise de vue à distance (erreur de connexion)

# ∆ යං ය∎

Connecté au cloud/Communication avec le cloud/Erreur de connexion du cloud

# FTP FTP<sup>4</sup>

Fonction FTP/État du transfert FTP

# $\bigstar$

Mode avion

# タマクク

Connecté au Wi-Fi (via un point d'accès Wi-Fi)

# Ø

Déconnecté du Wi-Fi (via un point d'accès Wi-Fi)

# $W$ FF $\Gamma$   $W$ i-Fi

Connecté au Wi-Fi (Wi-Fi Direct)/Déconnecté du Wi-Fi

# LAN [LAN]

Connecté au LAN/Déconnecté du LAN (Lors de l'utilisation d'un adaptateur convertisseur USB-LAN)

# $\mathbb N$

NFC actif

# $\frac{1}{2}$

Connexion Bluetooth disponible/Connexion Bluetooth non disponible

# Î

**Télécommande** 

# $Q_{\mathbf{R}_{1}}$   $\mathbf{R}_{2}$

Informations sur l'emplacement obtenues/Les informations sur l'emplacement ne peuvent pas être obtenues

 $\overline{\text{O}}$   $\overline{\text{O}}$   $\overline{\text{O}}$   $\overline{\text{O}}$   $\overline{\text{O}}$   $\overline{\text{O}}$ 

Mode de mesure

# **D-R DRO**

Optimis. de Dyn.

Histogramme

# $\leftarrow$

Indicateur de niveau numérique

# r۱

Avertissement de surchauffe

# S<sub>TULL</sub>ES ROB

Fichier de base de données plein/Erreur du fichier de base de données

# **Astuce**

Il se peut que les icônes de la zone 3 ne s'affichent pas lorsque les icônes de fonction tactile sont affichées. Pour voir les icônes masquées, balayez les icônes de fonction tactile vers la gauche ou la droite pour les masquer.

### **Rubrique associée**

[Liste des icônes sur l'écran de lecture](#page-29-0)

# <span id="page-29-0"></span>**Liste des icônes sur l'écran de lecture**

Les contenus affichés et leurs positions dans les illustrations ne sont qu'à titre indicatif, et peuvent être différents des affichages réels.

Les descriptions sont données sous les indications des icônes.

### **Affichage d'une seule image**

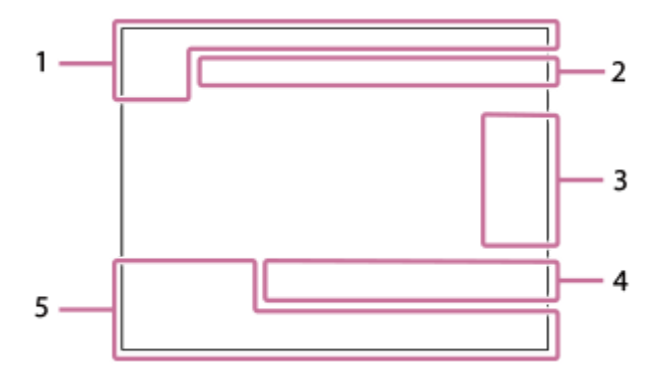

### **Affichage de l'histogramme**

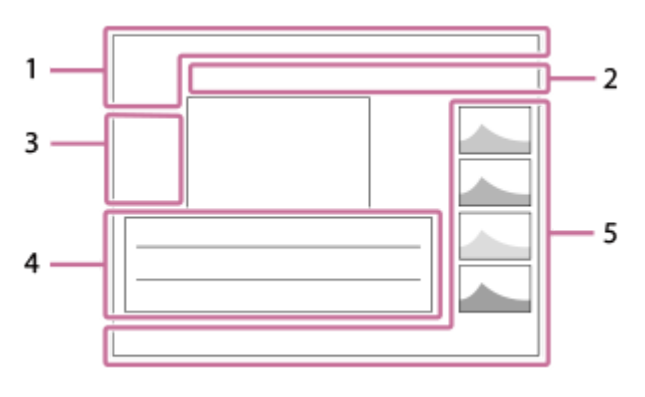

**Informations élémentaires 1.**

 $\overline{11}$ Support de lecture

**IPTC** Informations IPTC

★なな数数 Notation

### $O_{\overline{m}}$

Protéger

#### **3/7**

Numéro de fichier/Nombre d'images dans le mode de visualisation

# N

NFC actif

### d 100%

Charge restante de la batterie

### 껢

Aff. comme groupe

### $Px$

Film proxy inclus

Marque de prise de vue incluse

# **FTP & FTP & FTP @ FTP**  $\blacksquare$

État du transfert FTP

# ∱⊡

État du transfert du smartphone (lors de l'utilisation de [  $\sum$  Sél sur cam et env])

## **Réglages de l'appareil 2.**

# ∆ ∆၀ က∎

Connecté au cloud/Communication avec le cloud/Erreur de connexion du cloud

### FTP FTP<sup>4</sup>

Fonction FTP/État du transfert FTP

# タママク

Connecté au Wi-Fi (via un point d'accès Wi-Fi)

### Ø

Déconnecté du Wi-Fi (via un point d'accès Wi-Fi)

# Wi-Fi (Wi-Fi)

Connecté au Wi-Fi/Déconnecté du Wi-Fi (Wi-Fi Direct)

# LAN (LAN)

Connecté au LAN/Déconnecté du LAN (Lors de l'utilisation d'un adaptateur convertisseur USB-LAN)

# $\ast$

Connexion Bluetooth disponible/Connexion Bluetooth non disponible

# ╋

Mode avion

# ה I

Avertissement de surchauffe

# **VEULL** PROPE

Fichier de base de données plein/Erreur du fichier de base de données

### **Icônes d'opérations tactiles 3.**

ींग

Changement de modes de prise de vue

# БI

Ajouter/Supprimer la marque de prise de vue1

# 451 SD

Sauter aux positions des marques de prise de vue

### **Réglages de prise de vue 4.**

# $3:2$  4:3 16:9 1:1

Ratio d'aspect

**12M / 11M / 10M / 8.0M / 5.1M / 4.6M / 4.3M / 3.4M / 3.0M / 2.7M / 2.6M / 2.0M / 1.3M / 1.1M / 0.8M**

Taille d'image des images fixes

# **RAW RAW**

Enregistrement RAW

### **J-X.FINE J-FINE J-STD H-X.FINE H-FINE H-STD**

Qualité JPEG/Qualité HEIF

### **4:2:2**

Échantillonnage des couleurs pour HEIF

**XAVC HS 4K XAVC S 4K XAVC S HD XAVC S-I 4K XAVC S-I HD XAVC S-I DCI 4K**

Format d'enregistrement de films

### **120p 100p 60p 50p 30p 25p 24p 24.00p**

Cadence de prise de vue (films)

# i 600 i 1500 i 1300 i 1280 i 1250 i 1240 i 1222 i 1200 i 185 i 150 i 140 i 111 i 100 i 193 i  $\frac{1}{2}$  89  $\frac{1}{2}$   $\frac{1}{2}$  75  $\frac{1}{2}$   $\frac{1}{2}$  60  $\frac{1}{2}$   $\frac{1}{2}$  50  $\frac{1}{2}$   $\frac{1}{2}$  45  $\frac{1}{2}$   $\frac{1}{2}$  30  $\frac{1}{2}$   $\frac{1}{2}$  25  $\frac{1}{2}$   $\frac{1}{2}$  16  $\frac{1}{2}$

### Réglages d'enregistrement de films

**1/250**

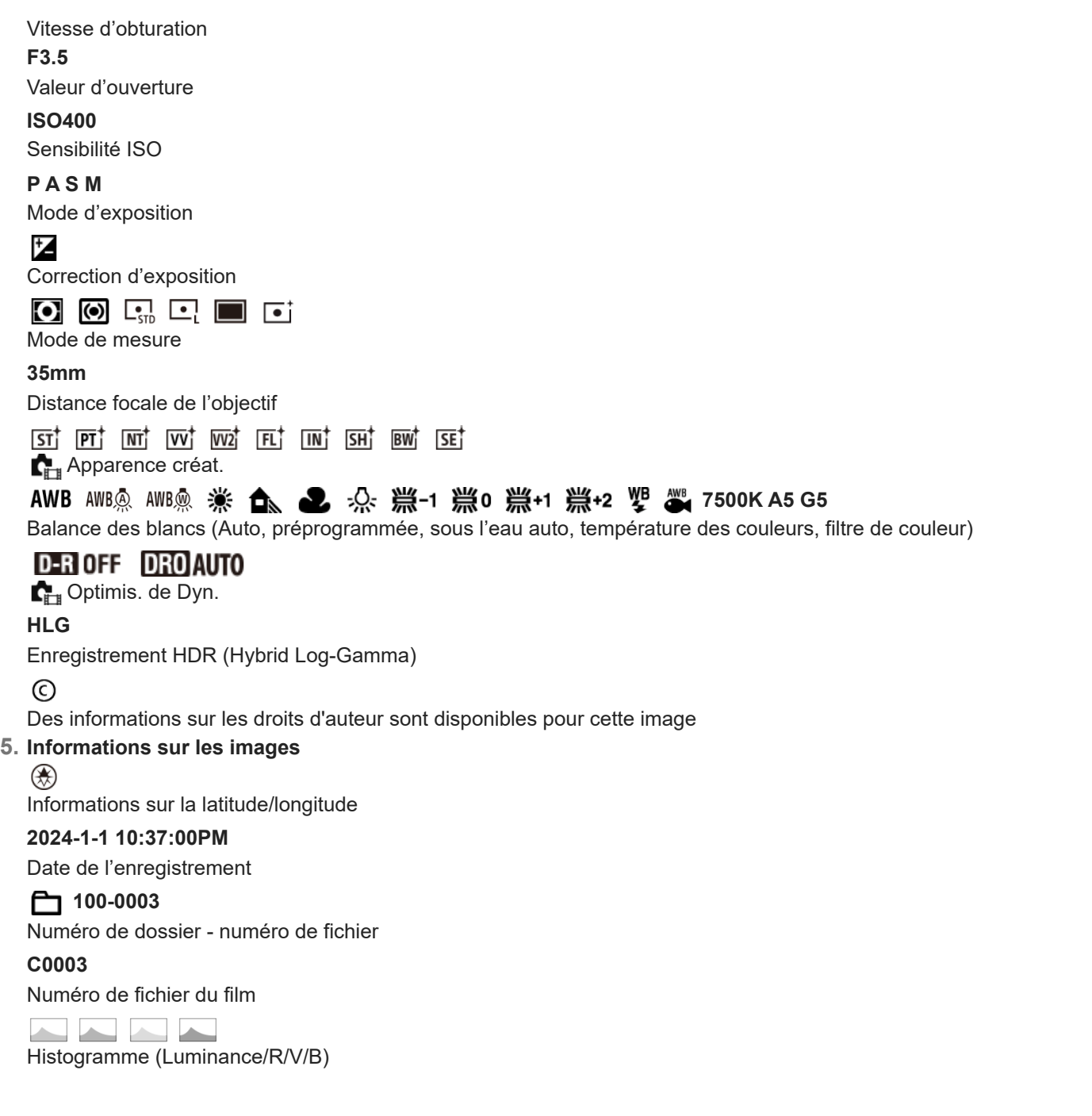

#### **Rubrique associée**

[Liste des icônes sur l'écran pour l'enregistrement de films](#page-25-0)

TP1001598039

# <span id="page-32-0"></span>**Liste des valeurs des réglages par défaut (Prise de vue)**

Les valeurs des réglages par défaut au moment de l'achat sont indiquées dans le tableau suivant. Le contenu du menu affiché sur l'écran diffère selon la position du sélecteur de mode.

### **Pour ramener les réglages à leurs valeurs par défaut**

Sélectionnez MENU →  $\overline{\Longleftrightarrow}$  (Réglage) → [Réinit./sauv. régl] → [Rétablir le réglage] → [Réinit. param. appar. photo] ou [Initialiser]  $\rightarrow$  [Entrer].

Initialiser : tous les réglages de l'appareil seront réinitialisés à leurs valeurs par défaut.

Réinit. param. appar. photo : les éléments pouvant être réinitialisés sont limités. Voir le tableau suivant.

# **Onglet**  $\boxed{\circ}$  **/ <b>Ell** (Prise de vue)

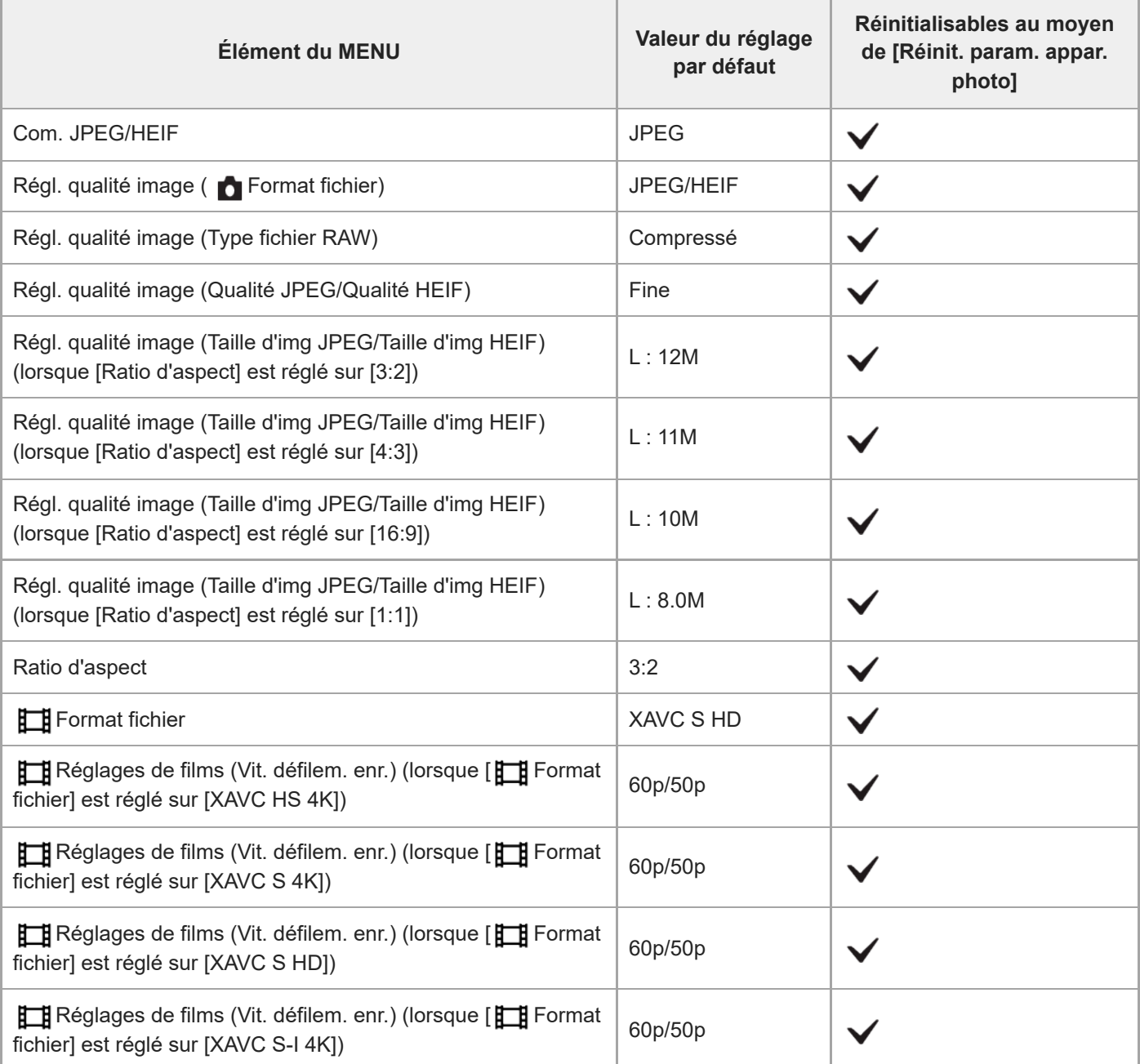

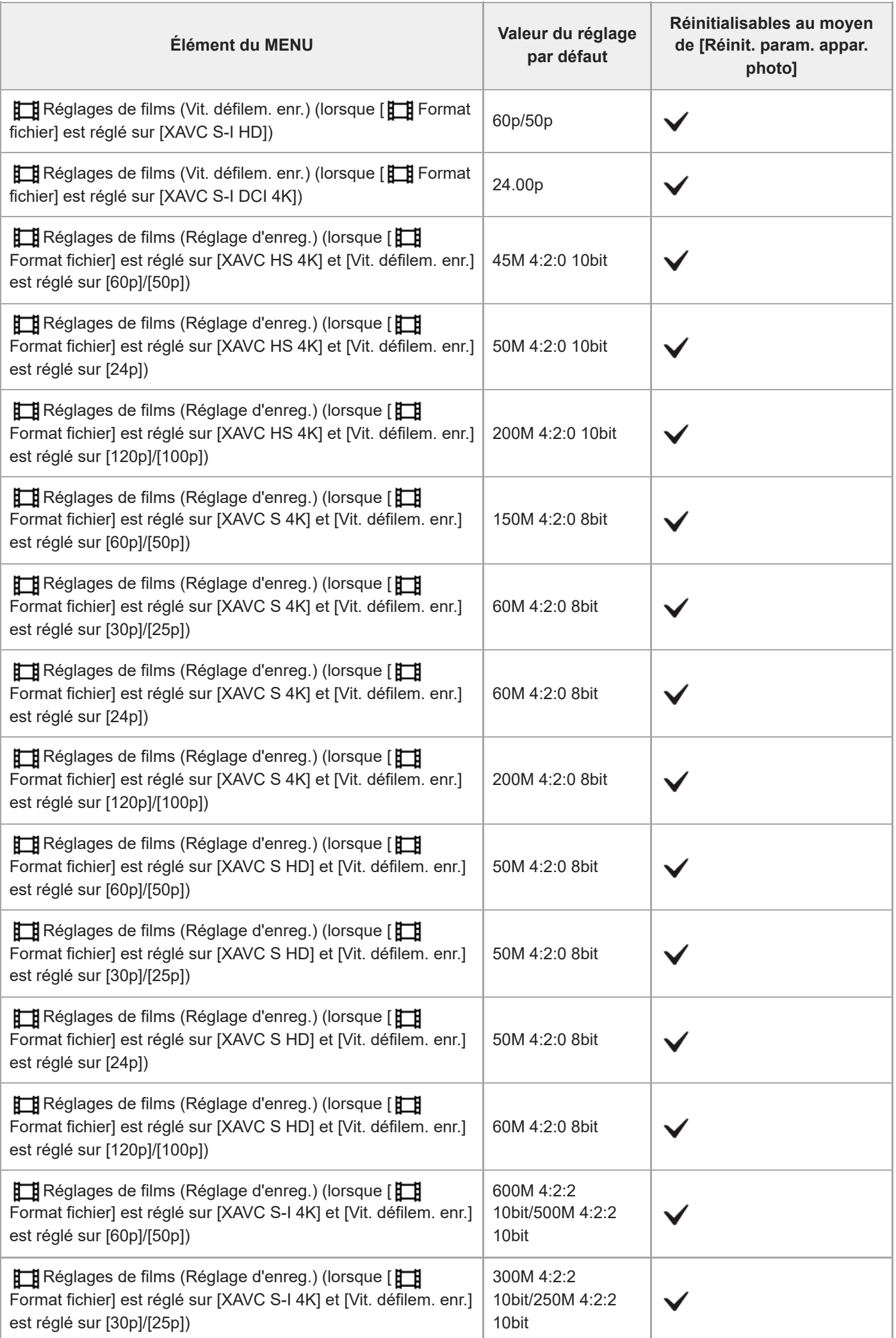

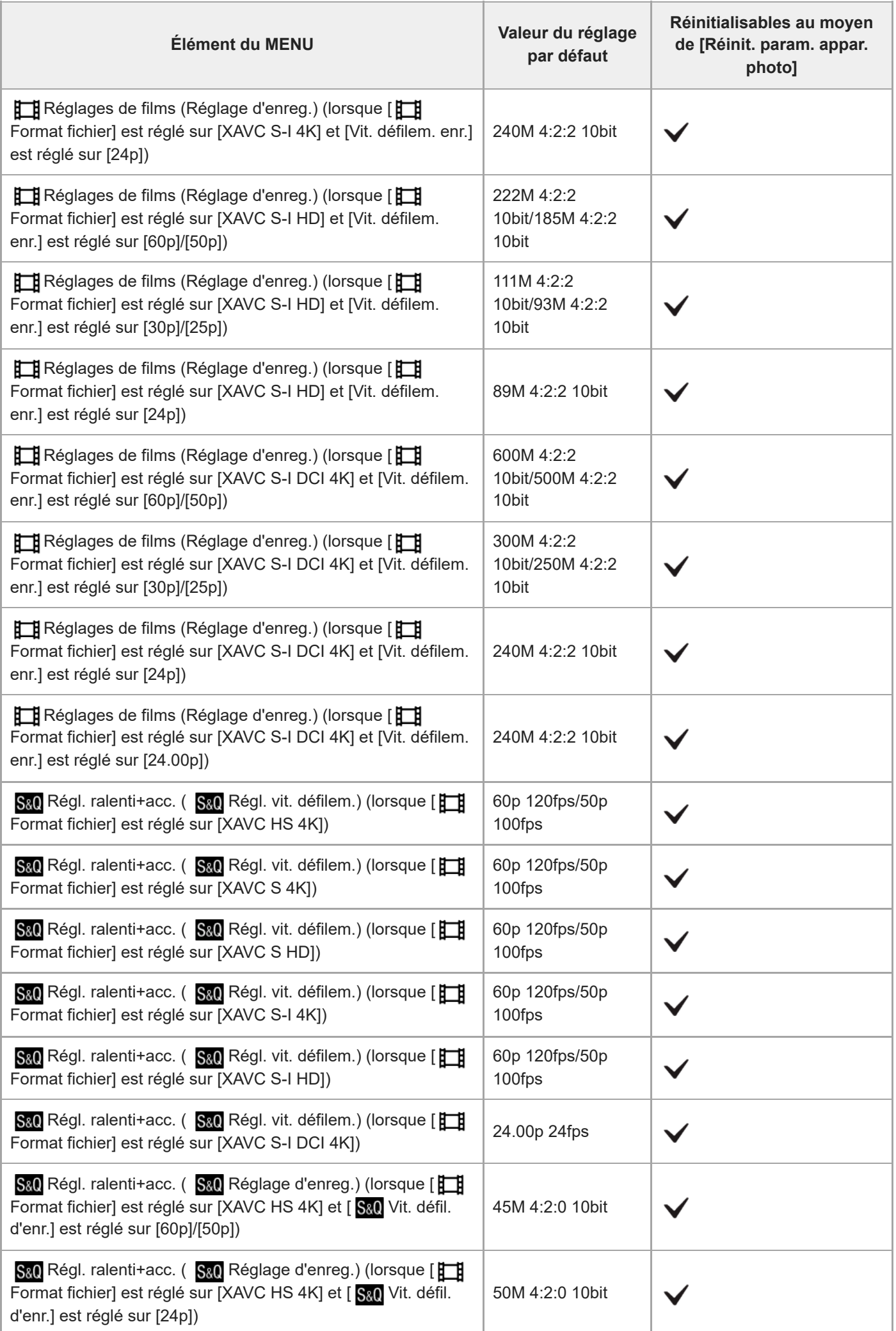

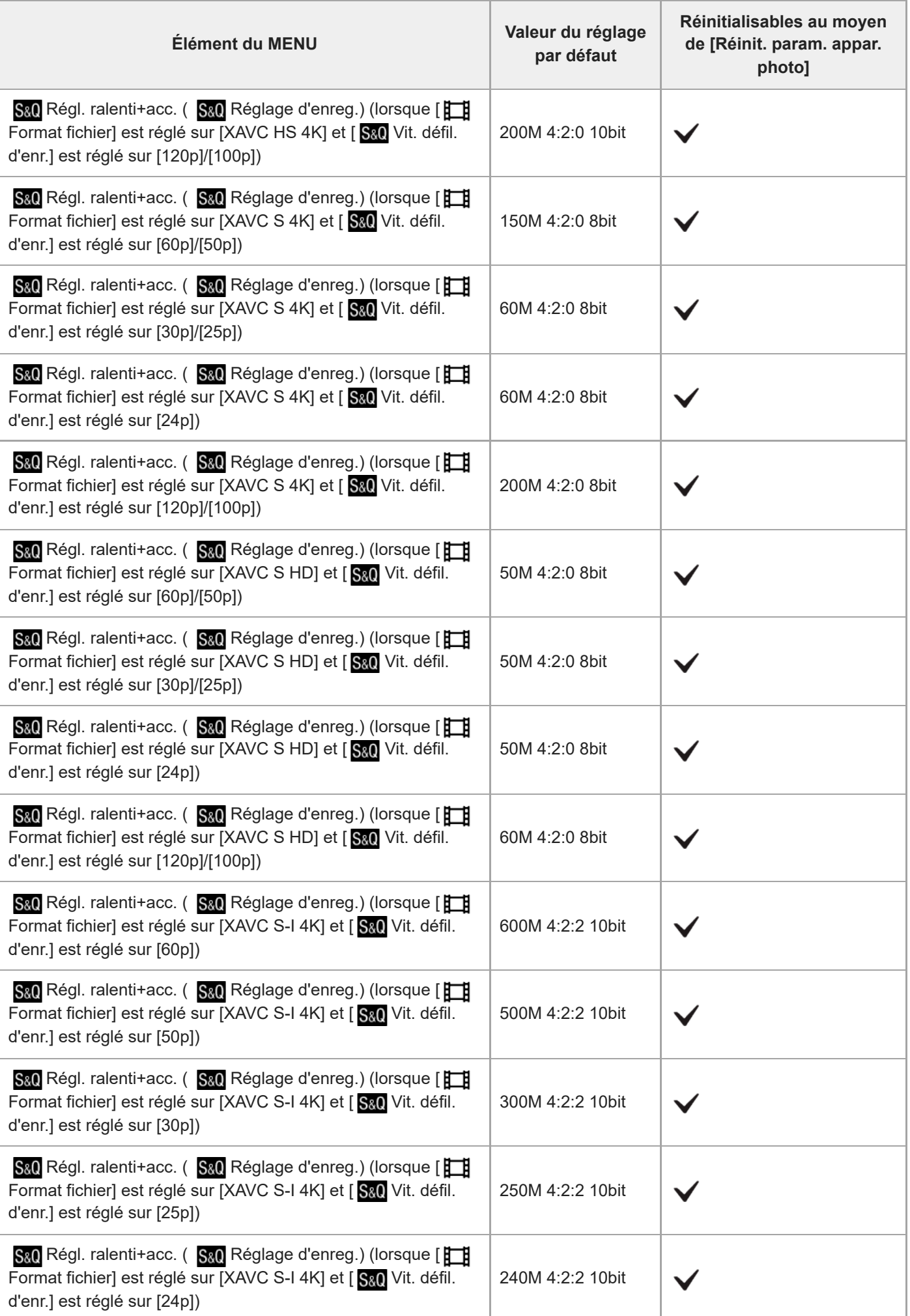

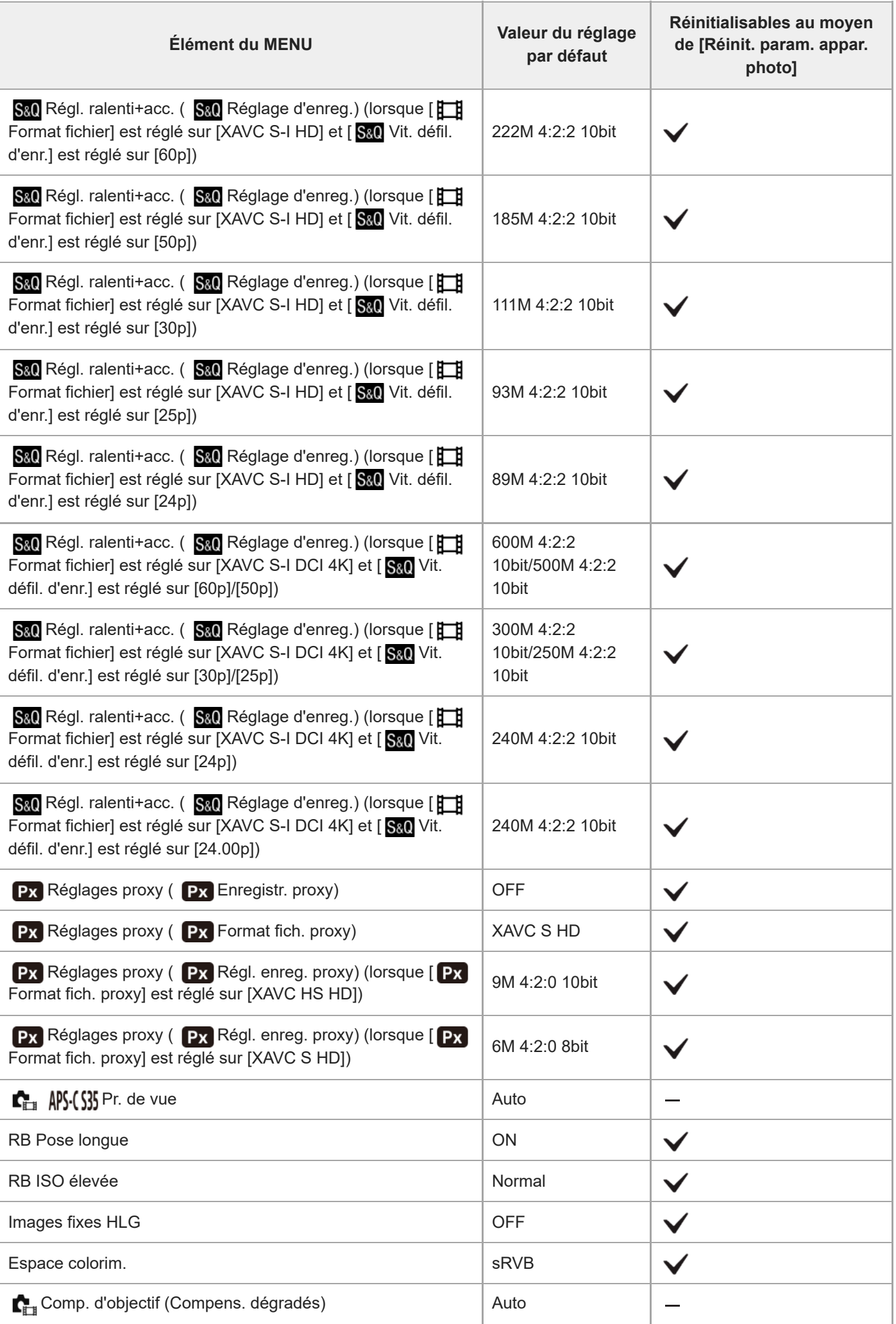

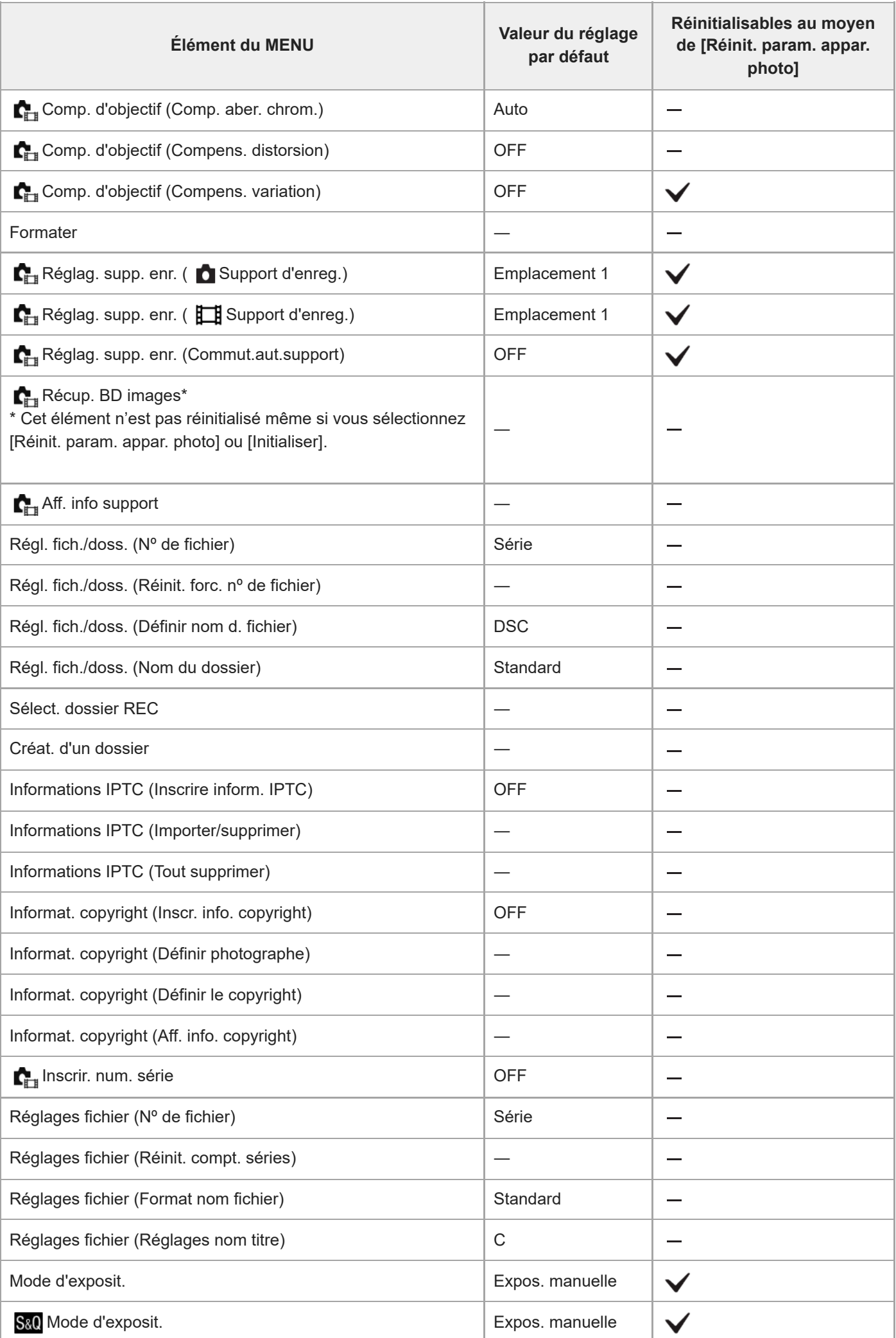

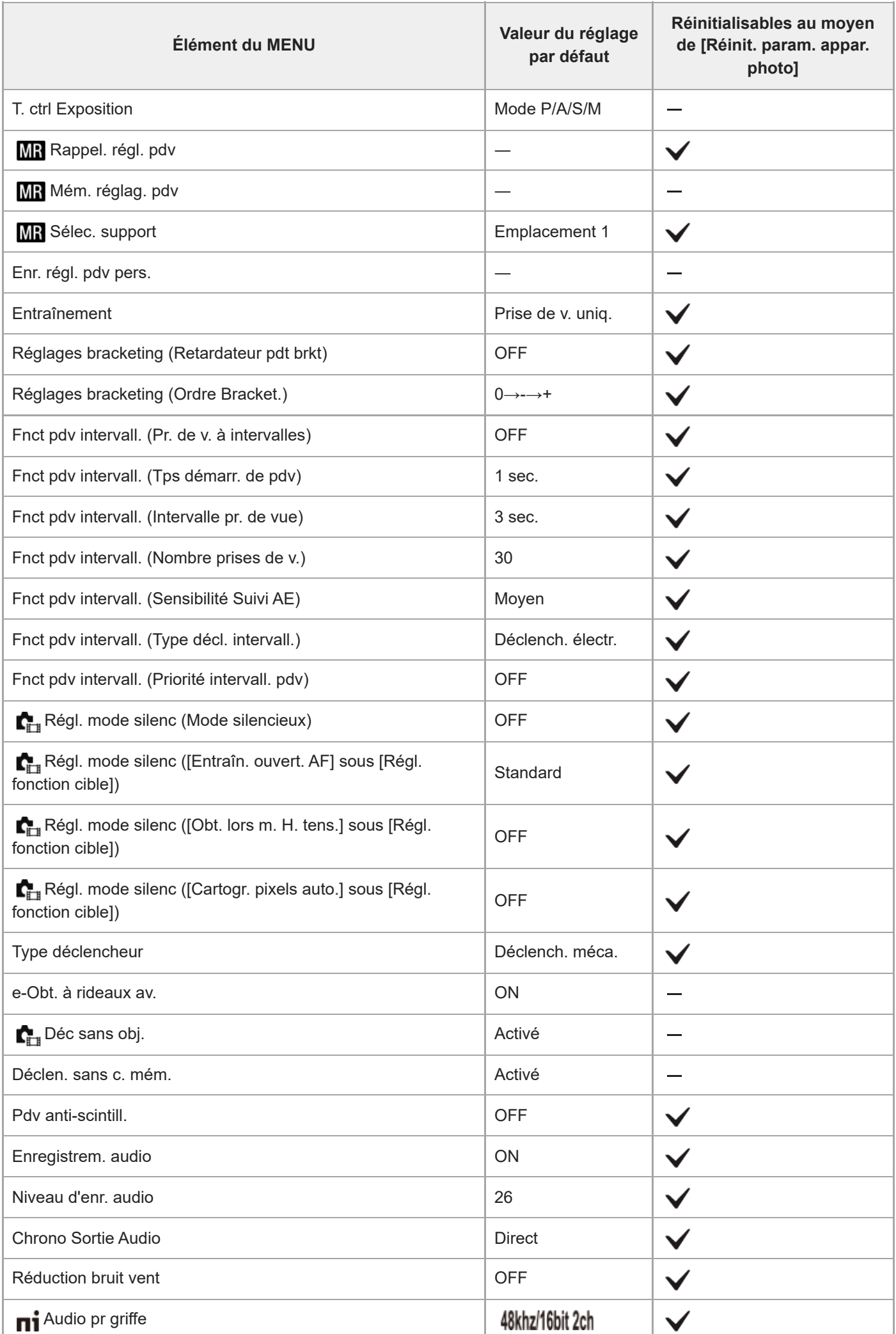

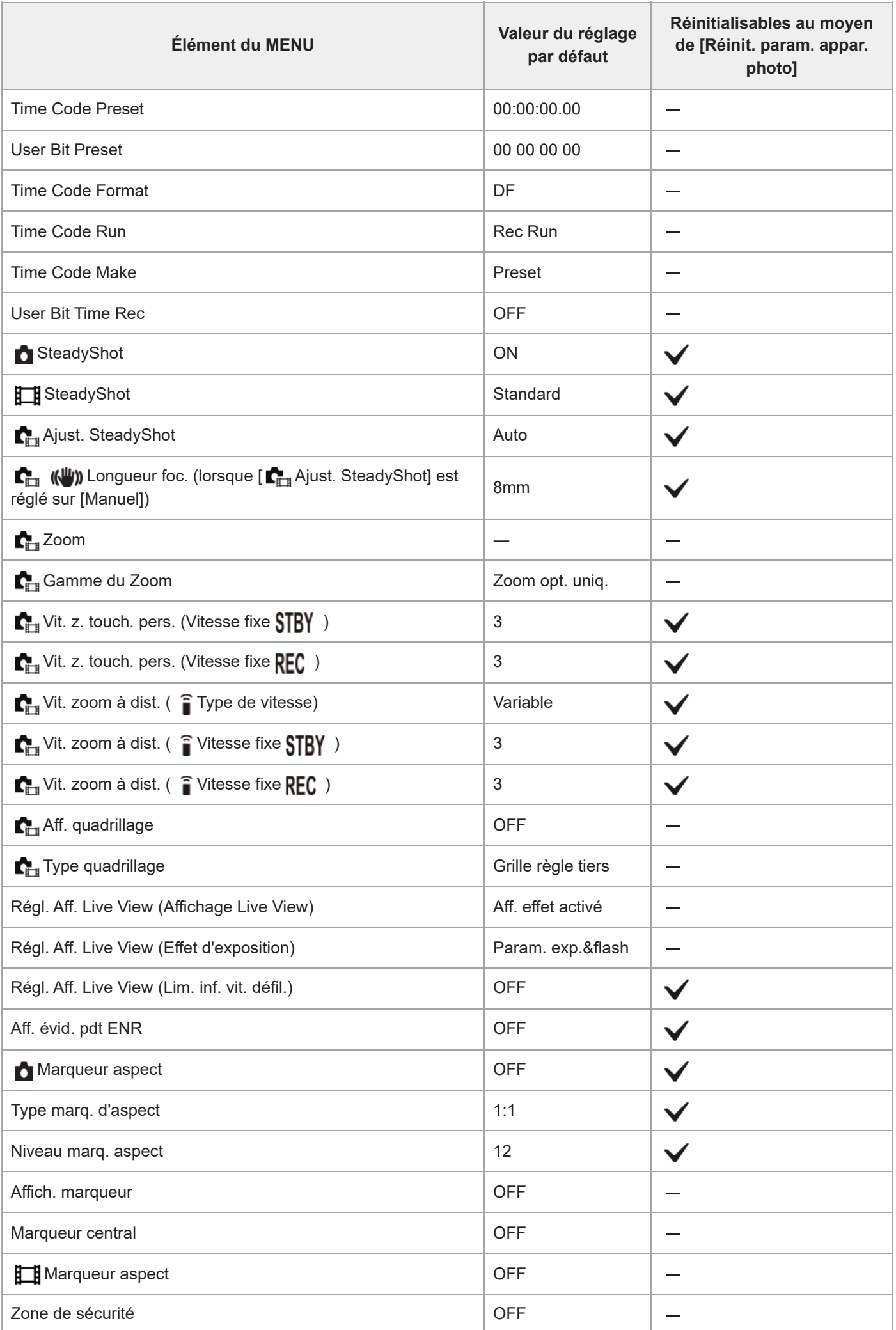

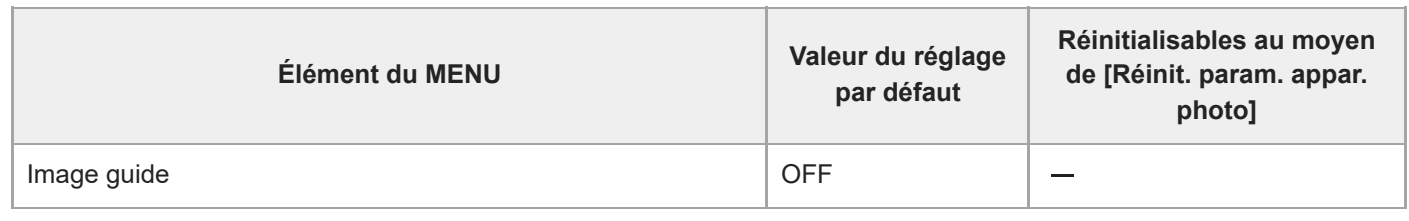

TP1001598040